# RTEMS Shell User's Guide

Edition 4.9.0, for RTEMS 4.9.0

28 February 2008

On-Line Applications Research Corporation

On-Line Applications Research Corporation TEXinfo 2007-12-02.17

COPYRIGHT © 1988 - 2008. On-Line Applications Research Corporation (OAR).

The authors have used their best efforts in preparing this material. These efforts include the development, research, and testing of the theories and programs to determine their effectiveness. No warranty of any kind, expressed or implied, with regard to the software or the material contained in this document is provided. No liability arising out of the application or use of any product described in this document is assumed. The authors reserve the right to revise this material and to make changes from time to time in the content hereof without obligation to notify anyone of such revision or changes.

The RTEMS Project is hosted at <http://www.rtems.com>. Any inquiries concerning RTEMS, its related support components, its documentation, or any custom services for RTEMS should be directed to the contacts listed on that site. A current list of RTEMS Support Providers is at <http://www.rtems.com/support.html>.

# Table of Contents

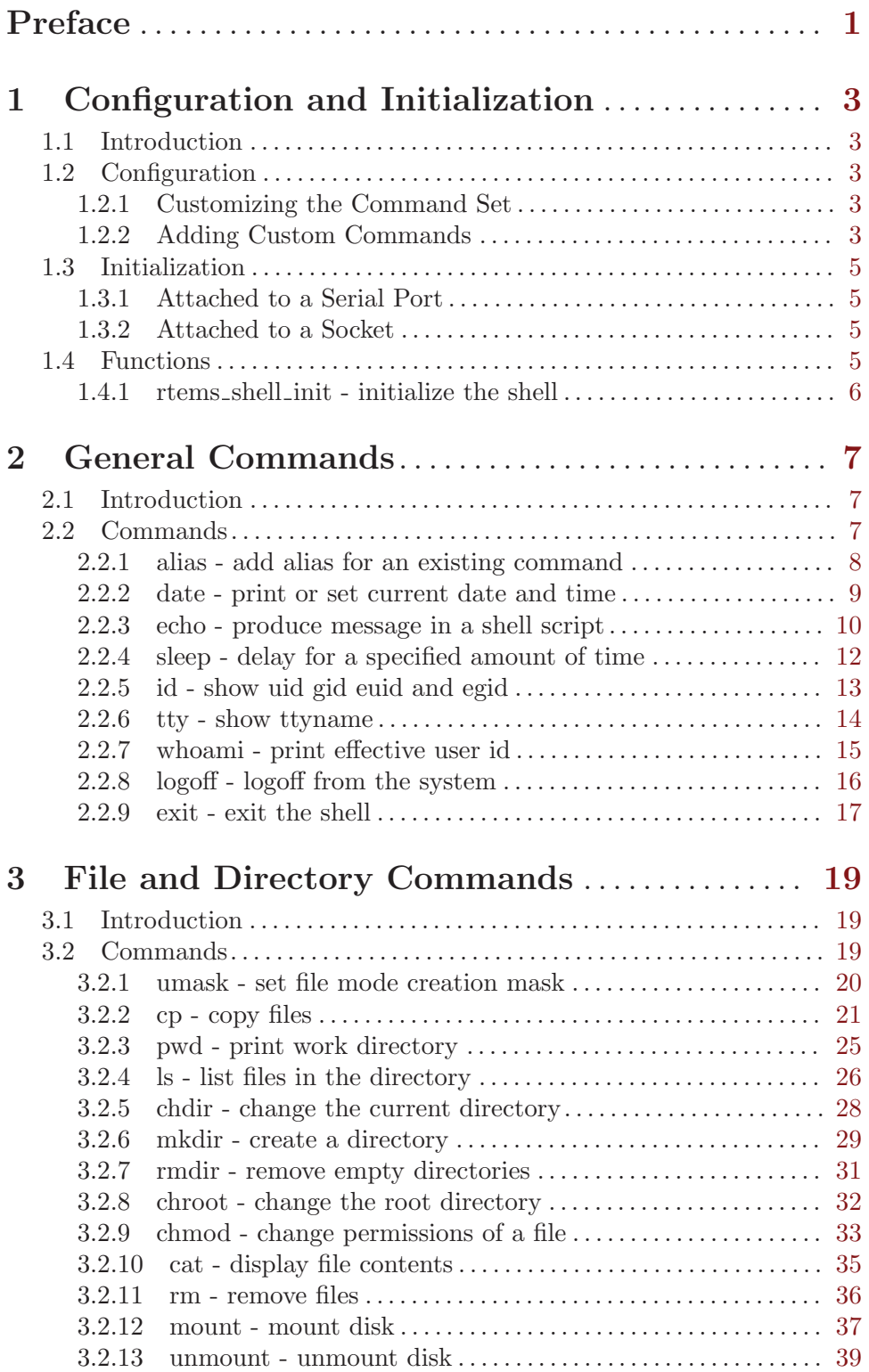

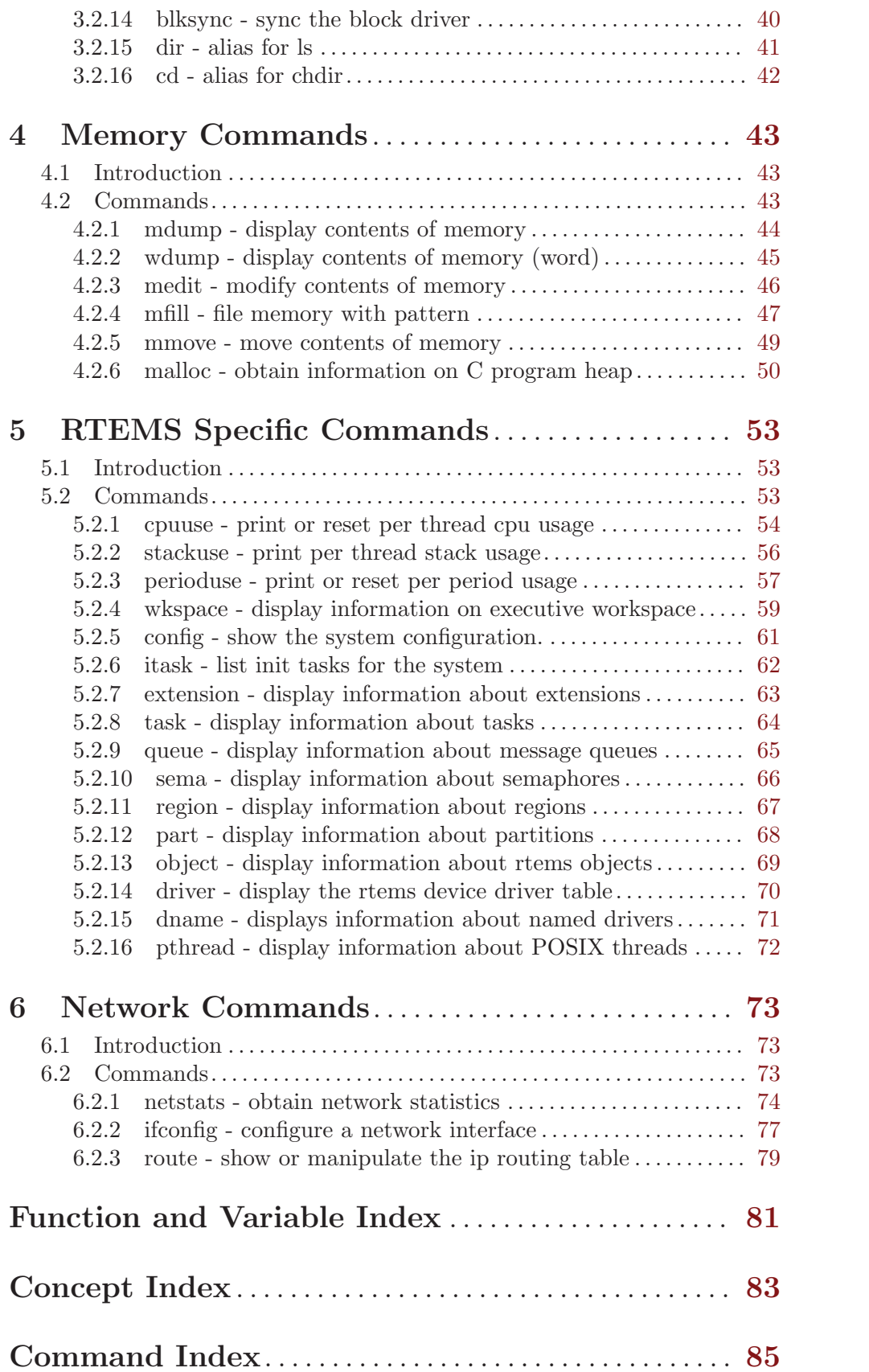

# <span id="page-4-0"></span>Preface

Real-time embedded systems vary widely based upon their operational and maintenance requirements. Some of these systems provide ways for the user or developer to interact with them. This interaction could be used for operational, diagnostic, or configuration purposes. The capabilities described in this manual are those provided with RTEMS to provide a command line interface for user access. Some of these commands will be familiar as standard POSIX utilities while others are RTEMS specific or helpful in debugging and analyzing an embedded system. As a simple example of the powerful and very familiar capabilities that the RTEMS Shell provides to an application, consider the following example which hints at some of the capabilities available:

```
Welcome to rtems-4.8.99.0(SPARC/w/FPU/sis)
COPYRIGHT (c) 1989-2008.
On-Line Applications Research Corporation (OAR).
Login into RTEMS
login: rtems
Password:
RTEMS SHELL (Ver.1.0-FRC):/dev/console. Feb 28 2008. 'help' to list commands.
SHLL [/] $ cat /etc/passwd
root:*:0:0:root::/:/bin/sh
rtems:*:1:1:RTEMS Application::/:/bin/sh
tty:!:2:2:tty owner::/:/bin/false
SHLL [/] $ ls /dev
-rwxr-xr-x 1 rtems root 0 Jan 01 00:00 console
-rwxr-xr-x 1 root root 0 Jan 01 00:00 console_b
2 files 0 bytes occupied
SHLL [/] $ stackuse
Stack usage by thread
   ID NAME LOW HIGH CURRENT AVAILABLE USED
0x09010001 IDLE 0x023d89a0 - 0x023d99af 0x023d9760 4096 608
0x0a010001 UI1 0x023d9f30 - 0x023daf3f 0x023dad18 4096 1804
0x0a010002 SHLL 0x023db4c0 - 0x023df4cf 0x023de9d0 16384 6204
0xffffffff INTR 0x023d2760 - 0x023d375f 0x00000000 4080 316
SHLL [7] $ mount -LFile systems: msdos
SHLL [/] $
```
In the above example, the user *rtems* logs into a SPARC based RTEMS system. The first command is cat /etc/passwd. This simple command lets us know that this application is running the In Memory File System (IMFS) and that the infrastructure has provided dummy entries for  $/etc/passwd$  and a few other files. The contents of  $/etc/passwd$  let us know that the user could have logged in as root. In fact, the root user has more permissions than rtems who is not allowed to write into the filesystem.

The second command is ls /dev which lets us know that RTEMS has POSIX-style device nodes which can be accesses through standard I/O function calls.

The third command executed is the RTEMS specific stackuse which gives a report on the stack usage of each thread in the system. Since stack overflows are a common error in deeply embedded systems, this is a surprising simple, yet powerful debugging aid.

Finally, the last command, mount -L hints that RTEMS supports a variety of mountable filesystems. With support for MS-DOS FAT on IDE/ATA and Flash devices as well as network-based filesystens such as NFS and TFTP, the standard free RTEMS provides a robuse infrastructure for embedded applications.

This manual describes the RTEMS Shell and its command set. In our terminology, the Shell is just a loop reading user input and turning that input into commands with argument. The Shell provided with RTEMS is a simple command reading loop with limited scripting capabilities. It can be connected to via a standard serial port or connected to the RTEMS telnetd server for use across a network.

Each command in the command set is implemented as a single subroutine which has a main-style prototype. The commands interpret their arguments and operate upon stdin, stdout, and stderr by default. This allows each command to be invoked independent of the shell.

The described separation of shell from commands from communications mechanism was an important design goal. At one level, the RTEMS Shell is a complete shell environment providing access to multiple POSIX compliant filesystems and TCP/IP stack. The subset of capabilities available is easy to configure and the standard Shell can be logged into from either a serial port or via telnet. But at another level, the Shell is a large set of components which can be integrated into the user's developed command interpreter. In either case, it is trivial to add custom commands to the command set available.

# <span id="page-6-0"></span>1 Configuration and Initialization

# 1.1 Introduction

This chapter provides information on how the application configures and intializes the RTEMS shell.

## 1.2 Configuration

The command set available to the application is user configurable. It is configured using a mechanism similar to the confiders. h mechanism used to specify application configuration.

In the simplest case, if the user wishes to configure a command set with all commands available that are neither filesystem management (e.g. mounting, formating, etc.) or network related, then the following is all that is required:

```
#define CONFIGURE_SHELL_COMMANDS_INIT
#define CONFIGURE_SHELL_COMMANDS_ALL
```

```
#include <rtems/shellconfig.h>
```
In a slightly more complex example, if the user wishes to include all networking commands as well as support for mounting MS-DOS and NFS filesystems, then the following is all that is required:

```
#define CONFIGURE_SHELL_COMMANDS_INIT
#define CONFIGURE_SHELL_COMMANDS_ALL
#define CONFIGURE_SHELL_MOUNT_MSDOS
#define CONFIGURE_SHELL_MOUNT_NFS
#include <rtems/shellconfig.h>
```
#### 1.2.1 Customizing the Command Set

The user can configure specific command sets by either building up the set from individual commands or starting with a complete set and disabling individual commands. Each command has two configuration macros associated with it.

#### CONFIGURE\_SHELL\_COMMAND\_XXX

Each command has a constant of this form which is defined when building a command set by individually enabling specific commands.

CONFIGURE\_SHELL\_NO\_COMMAND\_XXX

In contrast, each command has a similar command which is defined when the application is configuring a command set by disabling specific commands in the set.

#### 1.2.2 Adding Custom Commands

One of the design goals of the RTEMS Shell was to make it easy for a user to add custom commands specific to their application. We believe this design goal was accomplished. In order to add a custom command, the user is required to do the following:

- Provide a *main-style* function which implements the command. If that command function uses a getopt related function to parse arguments, it  $MUST$  use the reentrant form.
- Provide a command definition structure of type rtems\_shell\_cmd\_t.
- Configure that command using the CONFIGURE\_SHELL\_USER\_COMMANDS macro.

Custom aliases are configured similarly but the user only provides an alias definition structure of type rtems\_shell\_alias\_t and configures the alias via the CONFIGURE\_SHELL\_ USER\_ALIASES macro.

In the following example, we have implemented a custom command named usercmd which simply prints the arguments it was passed. We have also provided an alias for usercmd named userecho.

```
#include <rtems/shell.h>
int main_usercmd(int argc, char **argv)
{
 int i;
 printf( "UserCommand: argc=%d\n", argc );
 for (i=0 ; i<argc ; i++)printf( "argv[%d]= %s\n", i, argv[i] );
 return 0;
}
rtems_shell_cmd_t Shell_USERCMD_Command = {
  "usercmd", /* name */
  "usercmd n1 [n2 [n3...]]", /* usage */
  "user", /* topic */
 main_usercmd, \overline{\hspace{1cm}} /* command */
 NULL, \frac{1}{1 + \text{a}} \times \frac{1}{1 + \text{b}}<br>NULL, \frac{1}{1 + \text{c}} \times \frac{1}{1 + \text{c}}/* next */};
rtems_shell_alias_t Shell_USERECHO_Alias = {
  "usercmd", /* command */
  "userecho" /* alias */
};
#define CONFIGURE_SHELL_USER_COMMANDS &Shell_USERCMD_Command
#define CONFIGURE_SHELL_USER_ALIASES &Shell_USERECHO_Alias
#define CONFIGURE_SHELL_COMMANDS_INIT
#define CONFIGURE_SHELL_COMMANDS_ALL
#define CONFIGURE_SHELL_MOUNT_MSDOS
#include <rtems/shellconfig.h>
```
Notice in the above example, that the user wrote the main for their command (e.g.  $\text{main}$ ) usercmd) which looks much like any other main(). They then defined a rtems\_shell\_cmd\_t structure named Shell\_USERCMD\_Command which describes that command. This command definition structure is registered into the static command set by defining CONFIGURE\_SHELL\_ USER\_COMMANDS to &Shell\_USERCMD\_Command.

<span id="page-8-0"></span>Similarly, to add the userecho alias, the user provides the alias definition structure named Shell\_USERECHO\_Alias and defines CONFIGURE\_SHELL\_USER\_ALIASES to configure the alias.

The user can configure any number of commands and aliases in this manner.

## 1.3 Initialization

The shell may be easily attached to a serial port or to the telnetd server. This section describes how that is accomplished.

#### 1.3.1 Attached to a Serial Port

Starting the shell attached to the console or a serial port is very simple. The user invokes rtems\_shell\_init with parameters to indicate the characteristics of the task that will be executing the shell including name, stack size, and priority. The user also specifies the device that the shell is to be attached to.

This example is taken from the fileio sample test. This shell portion of this test can be run on any target which provides a console with input and output capabilities. It does not include any commands which cannot be supported on all BSPs. The source code for this test is in testsuites/samples/fileio with the shell configuration in the init.c file.

```
#include <rtems/shell.h>
void start_shell(void)
{
 printf(" ==========================\n");
 printf(" starting shell\n");
 print(' == == == == == == == == > n');rtems_shell_init(
                                /* task name */RTEMS_MINIMUM_STACK_SIZE * 4, /* task stack size */<br>100, /* task priority */
                                /* task priority */"/dev/console", /* device name */
                                /* run forever */1 /* wait for shell to terminate */
 );
}
```
In the above example, the call to rtems\_shell\_init spawns a task to run the RTEMS Shell attached to /dev/console and executing at priority 100. The caller suspends itself and lets the shell take over the console device. When the shell is exited by the user, then control returns to the caller.

#### 1.3.2 Attached to a Socket

TBD

#### 1.4 Functions

This section describes the Shell related C functions which are publicly available related to initialization and configuration.

# <span id="page-9-0"></span>1.4.1 rtems shell init - initialize the shell

# CALLING SEQUENCE:

```
rtems_status_code rtems_shell_init (
 char *task_name,
 uint32_t task_stacksize,
 rtems_task_priority task_priority,
 char *devname,
 tcflag_t tcflag,
 int forever
);
```
# DIRECTIVE STATUS CODES:

RTEMS\_SUCCESSFUL - Shell task spawned successfully others - to indicate a failure condition

# DESCRIPTION:

This service creates a task with the specified characteristics to run the RTEMS Shell attached to the specified devname.

## NOTES:

This method invokes the rtems\_task\_create and rtems\_task\_start directives and as such may return any status code that those directives may return.

# <span id="page-10-0"></span>2 General Commands

## 2.1 Introduction

The RTEMS shell has the following general commands:

- alias Add alias for an existing command
- date Print or set current date and time
- echo Produce message in a shell script
- sleep Delay for a specified amount of time
- id show uid gid euid and egid
- tty show ttyname
- whoami print effective user id
- logoff logoff from the system
- exit alias for logoff command

## 2.2 Commands

This section details the General Commands available. A subsection is dedicated to each of the commands and describes the behavior and configuration of that command as well as providing an example usage.

#### <span id="page-11-0"></span>2.2.1 alias - add alias for an existing command

#### SYNOPSYS:

alias oldCommand newCommand

#### DESCRIPTION:

This command adds an alternate name for an existing command to the command set.

#### EXIT STATUS:

This command returns 0 on success and non-zero if an error is encountered.

#### NOTES:

NONE

#### EXAMPLES:

The following is an example of how to use alias:

SHLL [/] \$ me shell:me command not found SHLL [/] \$ alias whoami me SHLL [/] \$ me rtems SHLL [/] \$ whoami rtems

### CONFIGURATION:

This command is included in the default shell command set. When building a custom command set, define CONFIGURE\_SHELL\_COMMAND\_ALIAS to have this command included.

This command can be excluded from the shell command set by defining CONFIGURE\_SHELL\_ NO\_COMMAND\_ALIAS when all shell commands have been configured.

### PROGRAMMING INFORMATION:

The alias is implemented by a C language function which has the following prototype:

```
int rtems_shell_rtems_main_alias(
 int argc,
 char **argv
);
```
The configuration structure for the alias has the following prototype:

```
extern rtems_shell_cmd_t rtems_shell_ALIAS_Command;
```
#### <span id="page-12-0"></span>2.2.2 date - print or set current date and time

#### SYNOPSYS:

date date DATE TIME

#### DESCRIPTION:

This command operates one of two modes. When invoked with no arguments, it prints the current date and time. When invoked with both date and time arguments, it sets the current time.

The date is specified in YYYY-MM-DD format. The time is specified in  $HH:MM:SS$  format.

## EXIT STATUS:

This command returns 0 on success and non-zero if an error is encountered.

#### NOTES:

This comm

#### EXAMPLES:

The following is an example of how to use date:

SHLL [/] \$ date Fri Jan 1 00:00:09 1988 SHLL [/] \$ date 2008-02-29 06:45:32 SHLL [/] \$ date Fri Feb 29 06:45:35 2008

## CONFIGURATION:

This command is included in the default shell command set. When building a custom command set, define CONFIGURE\_SHELL\_COMMAND\_DATE to have this command included.

This command can be excluded from the shell command set by defining CONFIGURE\_SHELL\_ NO\_COMMAND\_DATE when all shell commands have been configured.

#### PROGRAMMING INFORMATION:

The date is implemented by a C language function which has the following prototype:

```
int rtems_shell_rtems_main_date(
 int argc,
 char **argv
);
```
The configuration structure for the date has the following prototype:

extern rtems\_shell\_cmd\_t rtems\_shell\_DATE\_Command;

# <span id="page-13-0"></span>2.2.3 echo - produce message in a shell script

# SYNOPSYS:

echo  $[-n \mid -e]$  args ...

## DESCRIPTION:

echo prints its arguments on the standard output, separated by spaces. Unless the -n option is present, a newline is output following the arguments. The -e option causes echo to treat the escape sequences specially, as described in the following paragraph. The -e option is the default, and is provided solely for compatibility with other systems. Only one of the options -n and -e may be given.

If any of the following sequences of characters is encountered during output, the sequence is not output. Instead, the specified action is performed:

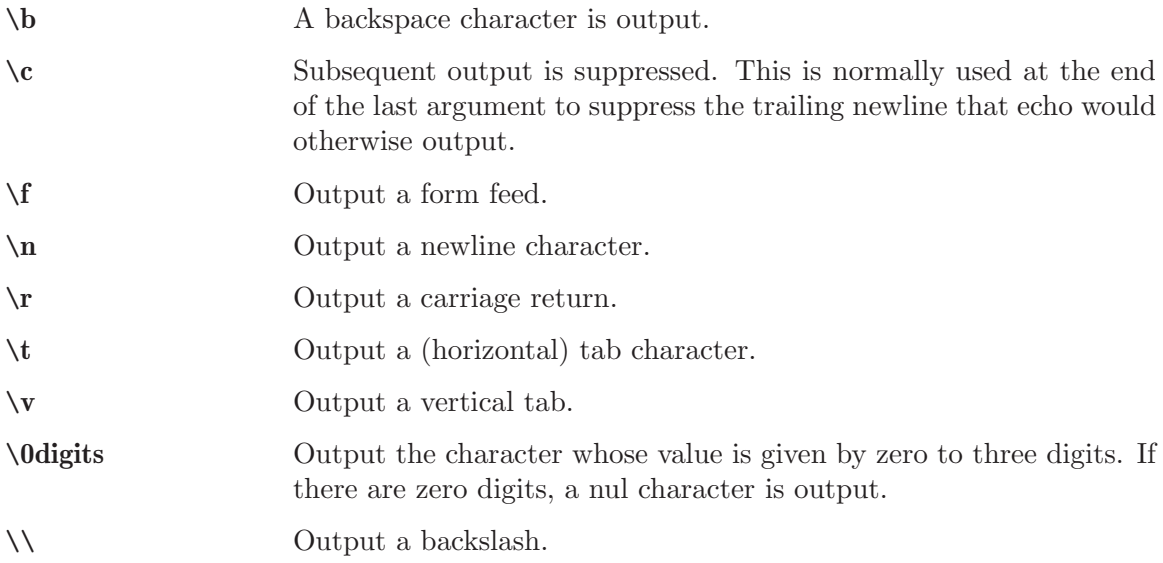

## EXIT STATUS:

This command returns 0 on success and non-zero if an error is encountered.

# NOTES:

The octal character escape mechanism (\0digits) differs from the C lan- guage mechanism.

There is no way to force echo to treat its arguments literally, rather than interpreting them as options and escape sequences.

# EXAMPLES:

The following is an example of how to use echo:

```
SHLL [/] $ echo a b c
a b c
SHLL [/] $ echo
```
# CONFIGURATION:

This command is included in the default shell command set. When building a custom command set, define CONFIGURE\_SHELL\_COMMAND\_ECHO to have this command included.

This command can be excluded from the shell command set by defining CONFIGURE\_SHELL\_ NO\_COMMAND\_ECHO when all shell commands have been configured.

# PROGRAMMING INFORMATION:

The echo is implemented by a C language function which has the following prototype:

```
int rtems_shell_rtems_main_echo(
  int argc,
  char **argv
);
```
The configuration structure for the echo has the following prototype:

```
extern rtems_shell_cmd_t rtems_shell_ECHO_Command;
```
# ORIGIN:

The implementation and portions of the documentation for this command are from NetBSD 4.0.

# <span id="page-15-0"></span>2.2.4 sleep - delay for a specified amount of time

#### SYNOPSYS:

sleep seconds sleep seconds nanoseconds

#### DESCRIPTION:

This command causes the task executing the shell to block for the specified number of seconds and nanoseconds.

#### EXIT STATUS:

This command returns 0 on success and non-zero if an error is encountered.

#### NOTES:

This command is implemented using the nanosleep() method.

The command line interface is similar to the sleep command found on POSIX systems but the addition of the nanoseconds parameter allows fine grained delays in shell scripts without adding another command such as usleep.

## EXAMPLES:

The following is an example of how to use **sleep**:

SHLL [/] \$ sleep 10 SHLL [/] \$ sleep 0 5000000

It is not clear from the above but there is a ten second pause after executing the first command before the prompt is printed. The second command completes very quickly from a human perspective and there is no noticeable delay in the prompt being printed.

# CONFIGURATION:

This command is included in the default shell command set. When building a custom command set, define CONFIGURE\_SHELL\_COMMAND\_SLEEP to have this command included.

This command can be excluded from the shell command set by defining CONFIGURE\_SHELL\_ NO\_COMMAND\_SLEEP when all shell commands have been configured.

#### PROGRAMMING INFORMATION:

The sleep is implemented by a C language function which has the following prototype:

```
int rtems_shell_rtems_main_sleep(
 int argc,
 char **argv
);
```
The configuration structure for the sleep has the following prototype:

extern rtems\_shell\_cmd\_t rtems\_shell\_SLEEP\_Command;

## <span id="page-16-0"></span>2.2.5 id - show uid gid euid and egid

#### SYNOPSYS:

id

#### DESCRIPTION:

This command prints the user identity. This includes the user id (uid), group id (gid), effective user id (euid), and effective group id (egid).

#### EXIT STATUS:

This command returns 0 on success and non-zero if an error is encountered.

#### NOTES:

Remember there is only one POSIX process in a single processor RTEMS application. Each thread may have its own user identity and that identity is used by the filesystem to enforce permissions.

#### EXAMPLES:

The first example of the id command is from a session logged in as the normal user rtems:

```
SHLL [/] # id
uid=1(rtems),gid=1(rtems),euid=1(rtems),egid=1(rtems)
```
The second example of the id command is from a session logged in as the root user:

```
SHLL \lceil \sqrt{1} \; \# \; \mathrm{id} \rceiluid=0(root),gid=0(root),euid=0(root),egid=0(root)
```
### CONFIGURATION:

This command is included in the default shell command set. When building a custom command set, define CONFIGURE\_SHELL\_COMMAND\_ID to have this command included.

This command can be excluded from the shell command set by defining CONFIGURE\_SHELL\_ NO\_COMMAND\_ID when all shell commands have been configured.

## PROGRAMMING INFORMATION:

The id is implemented by a C language function which has the following prototype:

```
int rtems_shell_rtems_main_id(
 int argc,
 char **argv
);
```
The configuration structure for the id has the following prototype:

```
extern rtems_shell_cmd_t rtems_shell_ID_Command;
```
#### <span id="page-17-0"></span>2.2.6 tty - show ttyname

#### SYNOPSYS:

tty

#### DESCRIPTION:

This command prints the file name of the device connected to standard input.

#### EXIT STATUS:

This command returns 0 on success and non-zero if an error is encountered.

#### NOTES:

NONE

#### EXAMPLES:

The following is an example of how to use tty:

SHLL [/] \$ tty /dev/console

# CONFIGURATION:

This command is included in the default shell command set. When building a custom command set, define CONFIGURE\_SHELL\_COMMAND\_TTY to have this command included.

This command can be excluded from the shell command set by defining CONFIGURE\_SHELL\_ NO\_COMMAND\_TTY when all shell commands have been configured.

# PROGRAMMING INFORMATION:

The tty is implemented by a C language function which has the following prototype:

```
int rtems_shell_rtems_main_tty(
  int argc,
  char **argv
);
```
The configuration structure for the tty has the following prototype:

```
extern rtems_shell_cmd_t rtems_shell_TTY_Command;
```
#### <span id="page-18-0"></span>2.2.7 whoami - print effective user id

#### SYNOPSYS:

whoami

#### DESCRIPTION:

This command displays the user name associated with the current effective user id.

#### EXIT STATUS:

This command always succeeds.

#### NOTES:

NONE

## EXAMPLES:

The following is an example of how to use whoami:

SHLL [/] \$ whoami rtems

## CONFIGURATION:

This command is included in the default shell command set. When building a custom command set, define CONFIGURE\_SHELL\_COMMAND\_WHOAMI to have this command included.

This command can be excluded from the shell command set by defining CONFIGURE\_SHELL\_ NO\_COMMAND\_WHOAMI when all shell commands have been configured.

# PROGRAMMING INFORMATION:

The whoami is implemented by a C language function which has the following prototype:

```
int rtems_shell_rtems_main_whoami(
  int argc,
  char **argv
);
```
The configuration structure for the whoami has the following prototype:

```
extern rtems_shell_cmd_t rtems_shell_WHOAMI_Command;
```
## <span id="page-19-0"></span>2.2.8 logoff - logoff from the system

# SYNOPSYS:

logoff

## DESCRIPTION:

This command logs the user out of the shell.

## EXIT STATUS:

This command does not return.

#### NOTES:

The system behavior when the shell is exited depends upon how the shell was initiated. The typical behavior is that a login prompt will be displayed for the next login attempt or that the connection will be dropped by the RTEMS system.

# EXAMPLES:

The following is an example of how to use logoff:

SHLL [/] \$ logoff logoff from the system...

# CONFIGURATION:

This command is included in the default shell command set. When building a custom command set, define CONFIGURE\_SHELL\_COMMAND\_LOGOFF to have this command included.

This command can be excluded from the shell command set by defining CONFIGURE\_SHELL\_ NO\_COMMAND\_LOGOFF when all shell commands have been configured.

# PROGRAMMING INFORMATION:

The logoff is implemented by a C language function which has the following prototype:

```
int rtems_shell_rtems_main_logoff(
 int argc,
 char **argv
);
```
The configuration structure for the logoff has the following prototype:

```
extern rtems_shell_cmd_t rtems_shell_LOGOFF_Command;
```
#### <span id="page-20-0"></span>2.2.9 exit - exit the shell

#### SYNOPSYS:

exit

#### DESCRIPTION:

This command causes the shell interpreter to exit.

#### EXIT STATUS:

This command does not return.

#### NOTES:

In contrast to [Section 2.2.8 \[General Commands logoff - logoff from the system\], page 16,](#page-19-0) this command is built into the shell interpreter loop.

## EXAMPLES:

The following is an example of how to use exit:

SHLL [/] \$ exit Shell exiting

## CONFIGURATION:

This command is always present and cannot be disabled.

# PROGRAMMING INFORMATION:

The exit is implemented directly in the shell interpreter. There is no C routine associated with it.

# <span id="page-22-0"></span>3 File and Directory Commands

# 3.1 Introduction

The RTEMS shell has the following file and directory commands:

- umask Set file mode creation mask
- cp copy files
- pwd print work directory
- ls list files in the directory
- chdir change the current directory
- mkdir create a directory
- rmdir remove empty directories
- chroot change the root directory
- chmod change permissions of a file
- cat display file contents
- msdosfmt format disk
- rm remove files
- mount mount disk
- unmount unmount disk
- blksync sync the block driver
- dir alias for ls
- cd alias for chdir

# 3.2 Commands

This section details the File and Directory Commands available. A subsection is dedicated to each of the commands and describes the behavior and configuration of that command as well as providing an example usage.

#### <span id="page-23-0"></span>3.2.1 umask - set file mode creation mask

#### SYNOPSYS:

umask [new\_umask]

## DESCRIPTION:

This command sets the user file creation mask to new\_umask. The argument new\_umask may be octal, hexadecimal, or decimal.

## EXIT STATUS:

This command returns 0 on success and non-zero if an error is encountered.

#### NOTES:

This command does not currently support symbolic mode masks.

#### EXAMPLES:

The following is an example of how to use umask:

```
SHLL [/] $ umask
022
SHLL [/] $ umask 0666
0666
SHLL [/] $ umask
0666
```
# CONFIGURATION:

This command is included in the default shell command set. When building a custom command set, define CONFIGURE\_SHELL\_COMMAND\_UMASK to have this command included.

This command can be excluded from the shell command set by defining CONFIGURE\_SHELL\_ NO\_COMMAND\_UMASK when all shell commands have been configured.

### PROGRAMMING INFORMATION:

The umask is implemented by a C language function which has the following prototype:

```
int rtems_shell_rtems_main_umask(
 int argc,
 char **argv
);
```
The configuration structure for the umask has the following prototype:

```
extern rtems_shell_cmd_t rtems_shell_UMASK_Command;
```
# <span id="page-24-0"></span>3.2.2 cp - copy files SYNOPSYS:

cp [-R [-H | -L | -P]] [-f | -i] [-pv] src target

cp [-R [-H | -L] ] [-f | -i] [-NpPv] source\_file ... target\_directory

#### DESCRIPTION:

In the first synopsis form, the cp utility copies the contents of the source file to the target file. In the second synopsis form, the contents of each named source file is copied to the destination target directory. The names of the files themselves are not changed. If cp detects an attempt to copy a file to itself, the copy will fail.

The following options are available:

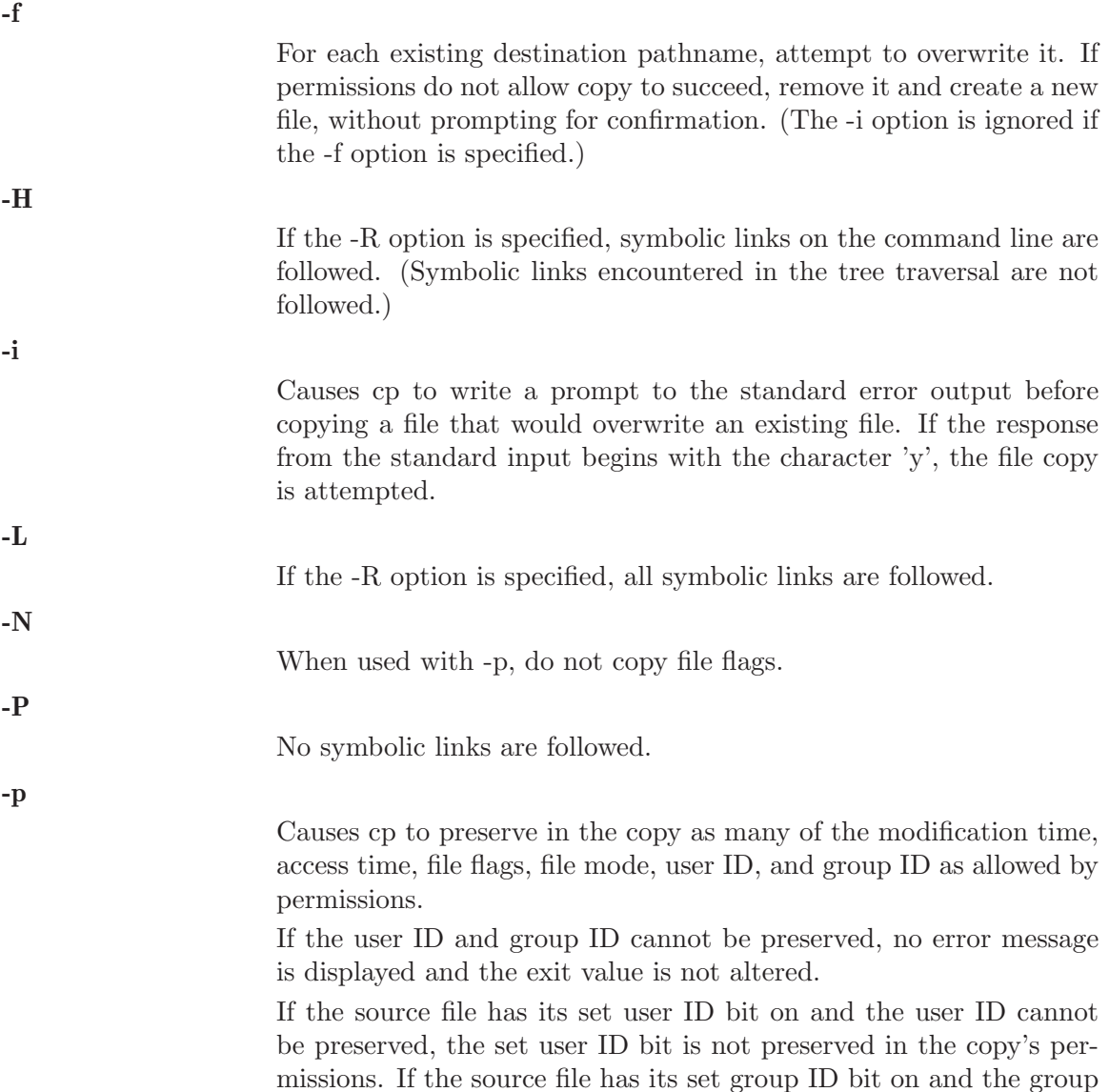

ID cannot be preserved, the set group ID bit is not preserved in the copy's permissions. If the source file has both its set user ID and set group ID bits on, and either the user ID or group ID cannot be preserved, neither the set user ID or set group ID bits are preserved in the copy's permissions.

If source file designates a directory, cp copies the directory and the entire subtree connected at that point. This option also causes symbolic links to be copied, rather than indirected through, and for cp to create special files rather than copying them as normal files. Created directories have the same mode as the corresponding source directory, unmodified by the process's umask.

Cause cp to be verbose, showing files as they are copied.

For each destination file that already exists, its contents are overwritten if permissions allow, but its mode, user ID, and group ID are unchanged.

In the second synopsis form, target directory must exist unless there is only one named source file which is a directory and the -R flag is specified.

If the destination file does not exist, the mode of the source file is used as modified by the file mode creation mask (umask, see  $\operatorname{csh}(1)$ ). If the source file has its set user ID bit on, that bit is removed unless both the source file and the destination file are owned by the same user. If the source file has its set group ID bit on, that bit is removed unless both the source file and the destination file are in the same group and the user is a member of that group. If both the set user ID and set group ID bits are set, all of the above conditions must be fulfilled or both bits are removed.

Appropriate permissions are required for file creation or overwriting.

Symbolic links are always followed unless the -R flag is set, in which case symbolic links are not followed, by default. The -H or -L flags (in conjunction with the -R flag), as well as the -P flag cause symbolic links to be followed as described above. The -H and -L options are ignored unless the -R option is specified. In addition, these options override eachsubhedading other and the command's actions are determined by the last one specified.

#### EXIT STATUS:

This command returns 0 on success and non-zero if an error is encountered.

#### NOTES:

NONE

#### EXAMPLES:

The following is an example of how to use cp to copy a file to a new name in the current directory:

SHLL [/] # cat joel

-R

-v

```
cat: joel: No such file or directory
SHLL [/] # cp etc/passwd joel
SHLL [/] # cat joel
root:*:0:0:root::/:/bin/sh
rtems:*:1:1:RTEMS Application::/:/bin/sh
tty:!:2:2:tty owner::/:/bin/false
SHLL [/] # ls
drwxr-xr-x 1 root root 536 Jan 01 00:00 dev/
drwxr-xr-x 1 root root 1072 Jan 01 00:00 etc/
-rw-r--r-- 1 root root 102 Jan 01 00:00 joel
3 files 1710 bytes occupied
```
The following is an example of how to use cp to copy one or more files to a destination directory and use the same basename in the destination directory:

```
SHLL [/] # mkdir tmp
SHLL [/] # 1s tmp
0 files 0 bytes occupied
SHLL [/] # cp /etc/passwd tmp
SHLL [/] # ls /tmp
-rw-r--r-- 1 root root 102 Jan 01 00:01 passwd
1 files 102 bytes occupied
SHLL [/] # cp /etc/passwd /etc/group /tmp
SHLL [/] # ls /tmp
-rw-r--r-- 1 root root 102 Jan 01 00:01 passwd
-rw-r-r-1 root root 42 Jan 01 00:01 group
2 files 144 bytes occupied
SHLL [/] #
```
## CONFIGURATION:

This command is included in the default shell command set. When building a custom command set, define CONFIGURE\_SHELL\_COMMAND\_CP to have this command included.

This command can be excluded from the shell command set by defining CONFIGURE\_SHELL\_ NO\_COMMAND\_CP when all shell commands have been configured.

#### PROGRAMMING INFORMATION:

The cp is implemented by a C language function which has the following prototype:

```
int rtems_shell_rtems_main_cp(
 int argc,
 char **argv
);
```
The configuration structure for the cp has the following prototype:

```
extern rtems_shell_cmd_t rtems_shell_CP_Command;
```
# ORIGIN:

The implementation and portions of the documentation for this command are from NetBSD 4.0.

#### <span id="page-28-0"></span>3.2.3 pwd - print work directory

#### SYNOPSYS:

pwd

#### DESCRIPTION:

This command prints the fully qualified filename of the current working directory.

#### EXIT STATUS:

This command returns 0 on success and non-zero if an error is encountered.

#### NOTES:

NONE

#### EXAMPLES:

The following is an example of how to use pwd:

SHLL [/] \$ pwd / SHLL [/] \$ cd dev SHLL [/dev] \$ pwd /dev

#### CONFIGURATION:

This command is included in the default shell command set. When building a custom command set, define CONFIGURE\_SHELL\_COMMAND\_PWD to have this command included.

This command can be excluded from the shell command set by defining CONFIGURE\_SHELL\_ NO\_COMMAND\_PWD when all shell commands have been configured.

#### PROGRAMMING INFORMATION:

The pwd is implemented by a C language function which has the following prototype:

```
int rtems_shell_rtems_main_pwd(
  int argc,
  char **argv
);
```
The configuration structure for the pwd has the following prototype:

extern rtems\_shell\_cmd\_t rtems\_shell\_PWD\_Command;

## <span id="page-29-0"></span>3.2.4 ls - list files in the directory

## SYNOPSYS:

ls [dir]

#### DESCRIPTION:

This command displays the contents of the specified directory. If no arguments are given, then it displays the contents of the current working directory.

#### EXIT STATUS:

This command returns 0 on success and non-zero if an error is encountered.

#### NOTES:

This command currently does not display information on a set of files like the POSIX  $ls(1)$ . It only displays the contents of entire directories.

## EXAMPLES:

The following is an example of how to use ls:

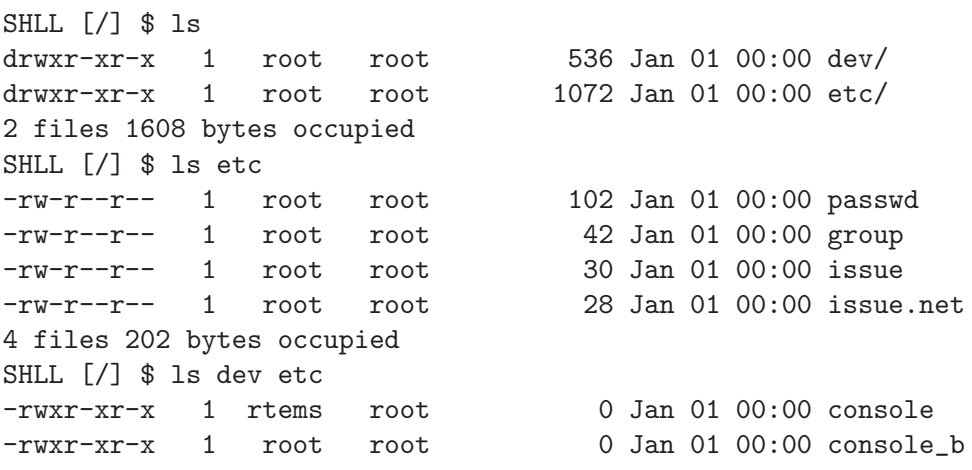

#### CONFIGURATION:

This command is included in the default shell command set. When building a custom command set, define CONFIGURE\_SHELL\_COMMAND\_LS to have this command included.

This command can be excluded from the shell command set by defining CONFIGURE\_SHELL\_ NO\_COMMAND\_LS when all shell commands have been configured.

# PROGRAMMING INFORMATION:

The ls is implemented by a C language function which has the following prototype:

```
int rtems_shell_rtems_main_ls(
 int argc,
 char **argv
);
```
The configuration structure for the ls has the following prototype:

extern rtems\_shell\_cmd\_t rtems\_shell\_LS\_Command;

#### <span id="page-31-0"></span>3.2.5 chdir - change the current directory

## SYNOPSYS:

chdir [dir]

#### DESCRIPTION:

This command is used to change the current working directory to the specified directory. If no arguments are given, the current working directory will be changed to /.

### EXIT STATUS:

This command returns 0 on success and non-zero if an error is encountered.

#### NOTES:

NONE

## EXAMPLES:

The following is an example of how to use chdir:

SHLL [/] \$ pwd / SHLL [/] \$ chdir etc SHLL [/etc] \$ pwd /etc

#### CONFIGURATION:

This command is included in the default shell command set. When building a custom command set, define CONFIGURE\_SHELL\_COMMAND\_CHDIR to have this command included.

This command can be excluded from the shell command set by defining CONFIGURE\_SHELL\_ NO\_COMMAND\_CHDIR when all shell commands have been configured.

## PROGRAMMING INFORMATION:

The chdir is implemented by a C language function which has the following prototype:

```
int rtems_shell_rtems_main_chdir(
 int argc,
 char **argv
);
```
The configuration structure for the chdir has the following prototype:

```
extern rtems_shell_cmd_t rtems_shell_CHDIR_Command;
```
#### <span id="page-32-0"></span>3.2.6 mkdir - create a directory

## SYNOPSYS:

mkdir dir [dir1 .. dirN]

#### DESCRIPTION:

This command creates the set of directories in the order they are specified on the command line. If an error is encountered making one of the directories, the command will continue to attempt to create the remaining directories on the command line.

#### EXIT STATUS:

This command returns 0 on success and non-zero if an error is encountered.

#### NOTES:

If this command is invoked with no arguments, nothing occurs.

The user must have sufficient permissions to create the directory. For the fileio test provided with RTEMS, this means the user must login as root not rtems.

#### EXAMPLES:

The following is an example of how to use  $m$ **kdir**:

```
SHLL [/] # ls
drwxr-xr-x 1 root root 536 Jan 01 00:00 dev/
drwxr-xr-x 1 root root 1072 Jan 01 00:00 etc/
2 files 1608 bytes occupied
SHLL [/] # mkdir joel
SHLL [/] # ls joel
0 files 0 bytes occupied
SHLL [/] # cp etc/passwd joel
SHLL [/] # ls joel
-rw-r--r-- 1 root root 102 Jan 01 00:02 passwd
1 files 102 bytes occupied
```
#### CONFIGURATION:

This command is included in the default shell command set. When building a custom command set, define CONFIGURE\_SHELL\_COMMAND\_MKDIR to have this command included.

This command can be excluded from the shell command set by defining CONFIGURE\_SHELL\_ NO\_COMMAND\_MKDIR when all shell commands have been configured.

## PROGRAMMING INFORMATION:

The mkdir is implemented by a C language function which has the following prototype:

```
int rtems_shell_rtems_main_mkdir(
 int argc,
 char **argv
);
```
The configuration structure for the mkdir has the following prototype: extern rtems\_shell\_cmd\_t rtems\_shell\_MKDIR\_Command;

#### <span id="page-34-0"></span>3.2.7 rmdir - remove empty directories

## SYNOPSYS:

rmdir [dir1 .. dirN]

#### DESCRIPTION:

This command removes the specified set of directories. If no directories are provided on the command line, no actions are taken.

#### EXIT STATUS:

This command returns 0 on success and non-zero if an error is encountered.

#### NOTES:

This command is a implemented using the  $rmir(2)$  system call and all reasons that call may fail apply to this command.

#### EXAMPLES:

The following is an example of how to use **rmdir**:

```
SHLL [/] # mkdir joeldir
SHLL [/] # rmdir joeldir
SHLL [/] # ls joeldir
joeldir: No such file or directory.
```
#### CONFIGURATION:

This command is included in the default shell command set. When building a custom command set, define CONFIGURE\_SHELL\_COMMAND\_RMDIR to have this command included.

This command can be excluded from the shell command set by defining CONFIGURE\_SHELL\_ NO\_COMMAND\_RMDIR when all shell commands have been configured.

### PROGRAMMING INFORMATION:

The rmdir is implemented by a C language function which has the following prototype:

```
int rtems_shell_rtems_main_rmdir(
 int argc,
 char **argv
);
```
The configuration structure for the **rmdir** has the following prototype:

```
extern rtems_shell_cmd_t rtems_shell_RMDIR_Command;
```
#### <span id="page-35-0"></span>3.2.8 chroot - change the root directory

## SYNOPSYS:

chroot [dir]

#### DESCRIPTION:

This command changes the root directory to dir for subsequent commands.

#### EXIT STATUS:

This command returns 0 on success and non-zero if an error is encountered.

The destination directory dir must exist.

#### NOTES:

NONE

## EXAMPLES:

The following is an example of how to use chroot and the impact it has on the environment for subsequent command invocations:

```
SHLL [/] $ cat passwd
cat: passwd: No such file or directory
SHLL [/] $ chroot etc
SHLL [/] $ cat passwd
root:*:0:0:root::/:/bin/sh
rtems:*:1:1:RTEMS Application::/:/bin/sh
tty:!:2:2:tty owner::/:/bin/false
SHLL [/] $ cat /etc/passwd
cat: /etc/passwd: No such file or directory
```
#### CONFIGURATION:

This command is included in the default shell command set. When building a custom command set, define CONFIGURE\_SHELL\_COMMAND\_CHROOT to have this command included.

This command can be excluded from the shell command set by defining CONFIGURE\_SHELL\_ NO\_COMMAND\_CHROOT when all shell commands have been configured.

#### PROGRAMMING INFORMATION:

The chroot is implemented by a C language function which has the following prototype:

```
int rtems_shell_rtems_main_chroot(
 int argc,
 char **argv
);
```
The configuration structure for the chroot has the following prototype:

```
extern rtems_shell_cmd_t rtems_shell_CHROOT_Command;
```
# 3.2.9 chmod - change permissions of a file SYNOPSYS:

chmod permissions file1 [file2...]

## DESCRIPTION:

This command changes the permissions on the files specified to the indicated permissions. The permission values are POSIX based with owner, group, and world having individual read, write, and executive permission bits.

### EXIT STATUS:

This command returns 0 on success and non-zero if an error is encountered.

#### NOTES:

The chmod command only takes numeric representations of the permissions.

### EXAMPLES:

The following is an example of how to use chmod:

```
SHLL [/] # cd etc
SHLL [/etc] # ls
-rw-r--r-- 1 root root 102 Jan 01 00:00 passwd
-rw-r--r-- 1 root root 42 Jan 01 00:00 group
-rw-r--r-- 1 root root 30 Jan 01 00:00 issue
-rw-r--r-- 1 root root 28 Jan 01 00:00 issue.net
4 files 202 bytes occupied
SHLL [/etc] # chmod 0777 passwd
SHLL [/etc] # ls
-rwxrwxrwx 1 root root 102 Jan 01 00:00 passwd
-rw-r--r-- 1 root root 42 Jan 01 00:00 group
-rw-r--r-- 1 root root 30 Jan 01 00:00 issue
-rw-r--r-- 1 root root 28 Jan 01 00:00 issue.net
4 files 202 bytes occupied
SHLL [/etc] # chmod 0322 passwd
SHLL [/etc] # ls
--wx-w--w- 1 nouser root 102 Jan 01 00:00 passwd
-rw-r--r-- 1 nouser root 42 Jan 01 00:00 group
-rw-r--r-- 1 nouser root 30 Jan 01 00:00 issue
-rw-r--r-- 1 nouser root 28 Jan 01 00:00 issue.net
4 files 202 bytes occupied
SHLL [/etc] # chmod 0644 passwd
SHLL [/etc] # ls
-rw-r--r-- 1 root root 102 Jan 01 00:00 passwd
-rw-r--r-- 1 root root 42 Jan 01 00:00 group
-rw-r--r-- 1 root root 30 Jan 01 00:00 issue
-rw-r--r-- 1 root root 28 Jan 01 00:00 issue.net
4 files 202 bytes occupied
```
# CONFIGURATION:

This command is included in the default shell command set. When building a custom command set, define CONFIGURE\_SHELL\_COMMAND\_CHMOD to have this command included.

This command can be excluded from the shell command set by defining CONFIGURE\_SHELL\_ NO\_COMMAND\_CHMOD when all shell commands have been configured.

# PROGRAMMING INFORMATION:

The chmod is implemented by a C language function which has the following prototype:

```
int rtems_shell_rtems_main_chmod(
  int argc,
  char **argv
);
```
The configuration structure for the chmod has the following prototype:

```
extern rtems_shell_cmd_t rtems_shell_CHMOD_Command;
```
### 3.2.10 cat - display file contents

### SYNOPSYS:

cat file1 [file2 .. fileN]

### DESCRIPTION:

This command displays the contents of the specified files.

### EXIT STATUS:

This command returns 0 on success and non-zero if an error is encountered.

### NOTES:

It is possible to read the input from a device file using cat.

### EXAMPLES:

The following is an example of how to use cat:

```
SHLL [/] # cat /etc/passwd
root:*:0:0:root::/:/bin/sh
rtems:*:1:1:RTEMS Application::/:/bin/sh
tty:!:2:2:tty owner::/:/bin/false
```
# CONFIGURATION:

This command is included in the default shell command set. When building a custom command set, define CONFIGURE\_SHELL\_COMMAND\_CAT to have this command included.

This command can be excluded from the shell command set by defining CONFIGURE\_SHELL\_ NO\_COMMAND\_CAT when all shell commands have been configured.

### PROGRAMMING INFORMATION:

The cat is implemented by a C language function which has the following prototype:

```
int rtems_shell_rtems_main_cat(
 int argc,
 char **argv
);
```
The configuration structure for the cat has the following prototype:

```
extern rtems_shell_cmd_t rtems_shell_CAT_Command;
```
### 3.2.11 rm - remove files

### SYNOPSYS:

rm file1 [file2 ... fileN]

# DESCRIPTION:

This command deletes a name from the filesystem. If the specified file name was the last link to a file and there are no open file descriptor references to that file, then it is deleted and the associated space in the file system is made available for subsequent use.

If the filename specified was the last link to a file but there are open file descriptor references to it, then the file will remain in existence until the last file descriptor referencing it is closed.

### EXIT STATUS:

This command returns 0 on success and non-zero if an error is encountered.

### NOTES:

NONE

### EXAMPLES:

The following is an example of how to use rm:

```
SHLL [/] # cp /etc/passwd tmpfile
SHLL [/] # cat tmpfile
root:*:0:0:root::/:/bin/sh
rtems:*:1:1:RTEMS Application::/:/bin/sh
tty:!:2:2:tty owner::/:/bin/false
SHLL [/] # rm tmpfile
SHLL [/] # cat tmpfile
cat: tmpfile: No such file or directory
```
### CONFIGURATION:

This command is included in the default shell command set. When building a custom command set, define CONFIGURE\_SHELL\_COMMAND\_RM to have this command included.

This command can be excluded from the shell command set by defining CONFIGURE\_SHELL\_ NO\_COMMAND\_RM when all shell commands have been configured.

### PROGRAMMING INFORMATION:

The rm is implemented by a C language function which has the following prototype:

```
int rtems_shell_rtems_main_rm(
 int argc,
 char **argv
);
```
The configuration structure for the rm has the following prototype:

```
extern rtems_shell_cmd_t rtems_shell_RM_Command;
```
### 3.2.12 mount - mount disk

### SYNOPSYS:

mount [-t fstype] [-r] [-L] device path

### DESCRIPTION:

The mount command will mount a block device to a mount point using the specified file system. The files systems are:

- msdos MSDOS File System
- tftp TFTP Network File System
- ftp FTP Network File System
- nfs Network File System

When the file system type is 'msdos' the driver is a "block device driver" node present in the file system. The driver is ignored with the 'tftp' and 'ftp' file systems. For the 'nfs' file system the driver is the 'host:/path' string that described NFS host and the exported file system path.

### EXIT STATUS:

This command returns 0 on success and non-zero if an error is encountered.

### NOTES:

The mount point must exist.

The services offered by each file-system vary. For example you cannot list the directory of a TFTP file-system as this server is not provided in the TFTP protocol. You need to check each file-system's documentation for the services provided.

### EXAMPLES:

Mount the Flash Disk driver to the '/fd' mount point:

\$ mount -t msdos /dev/flashdisk0 /fd

Mount the NFS file system exported path 'bar' by host 'foo':

\$ mount -t nfs foo:/bar /nfs

Mount the TFTP file system on '/tftp':

\$ mount -t tftp /tftp

To access the TFTP files on server '10.10.10.10':

\$ cat /tftp/10.10.10.10/test.txt

### CONFIGURATION:

This command is included in the default shell command set. When building a custom command set, define CONFIGURE\_SHELL\_COMMAND\_MOUNT to have this command included.

This command can be excluded from the shell command set by defining CONFIGURE\_SHELL\_ NO\_COMMAND\_MOUNT when all shell commands have been configured.

The mount command includes references to file-system code. If you do not wish to include file-system that you do not use do not define the mount command support for that filesystem. The file-system mount command defines are:

- msdos CONFIGURE SHELL MOUNT MSDOS
- tftp CONFIGURE\_SHELL\_MOUNT\_TFTP
- ftp CONFIGURE SHELL MOUNT FTP
- nfs CONFIGURE SHELL MOUNT NFS

An example configuration is:

```
#define CONFIGURE_SHELL_MOUNT_MSDOS
#ifdef RTEMS_NETWORKING
  #define CONFIGURE_SHELL_MOUNT_TFTP
  #define CONFIGURE_SHELL_MOUNT_FTP
  #define CONFIGURE_SHELL_MOUNT_NFS
#endif
```
### PROGRAMMING INFORMATION:

The mount is implemented by a C language function which has the following prototype:

```
int rtems_shell_rtems_main_mount(
 int argc,
 char **argv
);
```
The configuration structure for the mount has the following prototype:

```
extern rtems_shell_cmd_t rtems_shell_MOUNT_Command;
```
### 3.2.13 unmount - unmount disk

### SYNOPSYS:

unmount path

### DESCRIPTION:

This command unmounts the device at the specified path.

## EXIT STATUS:

This command returns 0 on success and non-zero if an error is encountered.

### NOTES:

TBD - Surely there must be some warnings to go here.

### EXAMPLES:

The following is an example of how to use unmount:

EXAMPLE\_TBD

### CONFIGURATION:

This command is included in the default shell command set. When building a custom command set, define CONFIGURE\_SHELL\_COMMAND\_UNMOUNT to have this command included.

This command can be excluded from the shell command set by defining CONFIGURE\_SHELL\_ NO\_COMMAND\_UNMOUNT when all shell commands have been configured.

# PROGRAMMING INFORMATION:

The unmount is implemented by a C language function which has the following prototype:

```
int rtems_shell_rtems_main_unmount(
 int argc,
 char **argv
);
```
The configuration structure for the unmount has the following prototype:

extern rtems\_shell\_cmd\_t rtems\_shell\_UNMOUNT\_Command;

# 3.2.14 blksync - sync the block driver

# SYNOPSYS:

blksync driver

# DESCRIPTION:

This command XXX

# EXIT STATUS:

This command returns 0 on success and non-zero if an error is encountered.

### NOTES:

NONE

# EXAMPLES:

The following is an example of how to use blksync:

EXAMPLE\_TBD

# CONFIGURATION:

This command is included in the default shell command set. When building a custom command set, define CONFIGURE\_SHELL\_COMMAND\_BLKSYNC to have this command included.

This command can be excluded from the shell command set by defining CONFIGURE\_SHELL\_ NO\_COMMAND\_BLKSYNC when all shell commands have been configured.

# PROGRAMMING INFORMATION:

The blksync is implemented by a C language function which has the following prototype:

```
int rtems_shell_rtems_main_blksync(
 int argc,
 char **argv
);
```
The configuration structure for the blksync has the following prototype:

extern rtems\_shell\_cmd\_t rtems\_shell\_BLKSYNC\_Command;

### 3.2.15 dir - alias for ls

### SYNOPSYS:

dir [dir]

### DESCRIPTION:

This command is an alias or alternate name for the ls. See [Section 3.2.4 \[File and Directory](#page-29-0) [Commands ls - list files in the directory\], page 26](#page-29-0) for more information.

### EXIT STATUS:

This command returns 0 on success and non-zero if an error is encountered.

#### NOTES:

NONE

### EXAMPLES:

The following is an example of how to use dir:

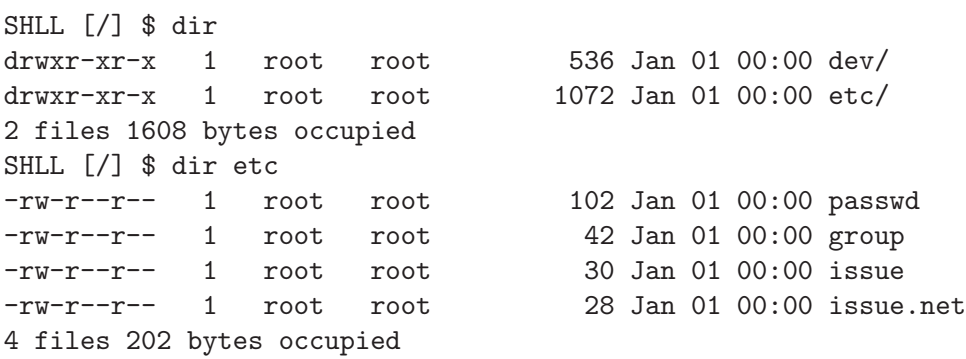

# CONFIGURATION:

This command is included in the default shell command set. When building a custom command set, define CONFIGURE\_SHELL\_COMMAND\_DIR to have this command included.

This command can be excluded from the shell command set by defining CONFIGURE\_SHELL\_ NO\_COMMAND\_DIR when all shell commands have been configured.

### PROGRAMMING INFORMATION:

The dir is implemented by a C language function which has the following prototype:

```
int rtems_shell_rtems_main_dir(
  int argc,
  char **argv
);
```
The configuration structure for the dir has the following prototype:

```
extern rtems_shell_cmd_t rtems_shell_DIR_Command;
```
### 3.2.16 cd - alias for chdir

### SYNOPSYS:

cd directory

### DESCRIPTION:

This command is an alias or alternate name for the chdir. See [Section 3.2.5 \[File and](#page-31-0) [Directory Commands chdir - change the current directory\], page 28](#page-31-0) for more information.

### EXIT STATUS:

This command returns 0 on success and non-zero if an error is encountered.

### NOTES:

NONE

### EXAMPLES:

The following is an example of how to use cd:

SHLL [/] \$ cd etc SHLL [/etc] \$ cd / SHLL [/] \$ cd /etc SHLL [/etc] \$ pwd /etc SHLL [/etc] \$ cd / SHLL [/] \$ pwd / SHLL [/] \$ cd etc SHLL  $[\text{/etc}]$  \$ cd .. SHLL [/] \$ pwd /

# CONFIGURATION:

This command is included in the default shell command set. When building a custom command set, define CONFIGURE\_SHELL\_COMMAND\_CD to have this command included.

This command can be excluded from the shell command set by defining CONFIGURE\_SHELL\_ NO\_COMMAND\_CD when all shell commands have been configured.

### PROGRAMMING INFORMATION:

The cd is implemented by a C language function which has the following prototype:

```
int rtems_shell_rtems_main_cd(
 int argc,
 char **argv
);
```
The configuration structure for the cd has the following prototype:

```
extern rtems_shell_cmd_t rtems_shell_CD_Command;
```
# 4 Memory Commands

# 4.1 Introduction

The RTEMS shell has the following memory commands:

- mdump Display contents of memory
- wdump Display contents of memory (word)
- medit Modify contents of memory
- mfill File memory with pattern
- mmove Move contents of memory
- malloc Obtain information on C Program Heap

# 4.2 Commands

This section details the Memory Commands available. A subsection is dedicated to each of the commands and describes the behavior and configuration of that command as well as providing an example usage.

# 4.2.1 mdump - display contents of memory SYNOPSYS:

mdump [address [length]]

# DESCRIPTION:

This command displays the contents of memory at the address and length in bytes specified on the command line.

When length is not provided, it defaults to 320 which is twenty lines of output with sixteen bytes of output per line.

When address is not provided, it defaults to 0x000000000.

### EXIT STATUS:

This command always returns 0 to indicate success.

### NOTES:

Dumping memory from a non-existent address may result in an unrecoverable program fault.

### EXAMPLES:

The following is an example of how to use mdump:

SHLL [/] \$ mdump 0x10000 32 0x0001000000 00 00 00 00 00 00 00-00 00 00 00 00 00 00 00 ................ 0x0001001000 00 00 00 00 00 00 00-00 00 00 00 00 00 00 00 ................ SHLL [/] \$ mdump 0x02000000 32 0x02000000A1 48 00 00 29 00 80 33-81 C5 22 BC A6 10 21 00 .H..)..3.."...!. 0x02000010A1 48 00 00 29 00 80 33-81 C5 22 BC A6 10 21 01 .H..)..3.."...!. SHLL [/] \$ mdump 0x02001000 32  $0x0200100003$  00 80 00 82 10 60 00-81 98 40 00 83 48 00 00 ......'.....H.  $0x0200101084$  00 60 01 84 08 A0 07-86 10 20 01 87 28 C0 02 ..'...........

## CONFIGURATION:

This command is included in the default shell command set. When building a custom command set, define CONFIGURE\_SHELL\_COMMAND\_MDUMP to have this command included.

This command can be excluded from the shell command set by defining CONFIGURE\_SHELL\_ NO\_COMMAND\_MDUMP when all shell commands have been configured.

### PROGRAMMING INFORMATION:

The mdump is implemented by a C language function which has the following prototype:

```
int rtems_shell_rtems_main_mdump(
 int argc,
 char **argv
);
```
The configuration structure for the mdump has the following prototype:

```
extern rtems_shell_cmd_t rtems_shell_MDUMP_Command;
```
# 4.2.2 wdump - display contents of memory (word) SYNOPSYS:

wdump [address [length]]

# DESCRIPTION:

This command displays the contents of memory at the address and length in bytes specified on the command line.

When length is not provided, it defaults to 320 which is twenty lines of output with sixteen bytes of output per line.

When address is not provided, it defaults to 0x000000000.

### EXIT STATUS:

This command always returns 0 to indicate success.

### NOTES:

Dumping memory from a non-existent address may result in an unrecoverable program fault.

# EXAMPLES:

The following is an example of how to use wdump:

SHLL [/] \$ wdump 0x02010000 32 0x02010000 0201 08D8 0201 08C0-0201 08AC 0201 0874 ...............t  $0x020100100201089402010718-0201064002010798...$ 

# CONFIGURATION:

This command is included in the default shell command set. When building a custom command set, define CONFIGURE\_SHELL\_COMMAND\_WDUMP to have this command included.

This command can be excluded from the shell command set by defining CONFIGURE\_SHELL\_ NO\_COMMAND\_WDUMP when all shell commands have been configured.

### PROGRAMMING INFORMATION:

The wdump is implemented by a C language function which has the following prototype:

```
int rtems_shell_rtems_main_wdump(
 int argc,
 char **argv
);
```
The configuration structure for the wdump has the following prototype:

```
extern rtems_shell_cmd_t rtems_shell_WDUMP_Command;
```
### 4.2.3 medit - modify contents of memory

### SYNOPSYS:

medit address value1 [value2 ... valueN]

### DESCRIPTION:

This command is used to modify the contents of the memory starting at address using the octets specified by the parameters value1 through valueN.

### EXIT STATUS:

This command returns 0 on success and non-zero if an error is encountered.

### NOTES:

Dumping memory from a non-existent address may result in an unrecoverable program fault.

### EXAMPLES:

The following is an example of how to use medit:

SHLL [/] \$ mdump 0x02000000 32 0x02000000 A1 48 00 00 29 00 80 33-81 C5 22 BC A6 10 21 00 .H..)..3.."...!. 0x02000010 A1 48 00 00 29 00 80 33-81 C5 22 BC A6 10 21 01 .H..)..3.."...!. SHLL [/] \$ medit 0x02000000 0x01 0x02 0x03 0x04 0x05 0x06 0x07 0x08 0x09 SHLL [/] \$ mdump 0x02000000 32 0x02000000 01 02 03 04 05 06 07 08-09 00 22 BC A6 10 21 00 .........."...!. 0x02000010 A1 48 00 00 29 00 80 33-81 C5 22 BC A6 10 21 01 .H..)..3.."...!.

### CONFIGURATION:

This command is included in the default shell command set. When building a custom command set, define CONFIGURE\_SHELL\_COMMAND\_MEDIT to have this command included.

This command can be excluded from the shell command set by defining CONFIGURE\_SHELL\_ NO\_COMMAND\_MEDIT when all shell commands have been configured.

### PROGRAMMING INFORMATION:

The medit is implemented by a C language function which has the following prototype:

```
int rtems_shell_rtems_main_medit(
 int argc,
 char **argv
);
```
The configuration structure for the medit has the following prototype:

```
extern rtems_shell_cmd_t rtems_shell_MEDIT_Command;
```
## 4.2.4 mfill - file memory with pattern

### SYNOPSYS:

mfill address length value

### DESCRIPTION:

This command is used to fill the memory starting at address for the specified length in octets when the specified at value.

# EXIT STATUS:

This command returns 0 on success and non-zero if an error is encountered.

### NOTES:

Filling a non-existent address range may result in an unrecoverable program fault. Similarly overwriting interrupt vector tables, code space or critical data areas can be fatal as shown in the example.

# EXAMPLES:

In this example, the address used (0x23d89a0) as the base address of the filled area is the end of the stack for the Idle thread. This address was determined manually using gdb and is very specific to this application and BSP. The first command in this example is an mdump to display the initial contents of this memory. We see that the first 8 bytes are 0xA5 which is the pattern used as a guard by the Stack Checker. On the first context switch after the pattern is overwritten by the mfill command, the Stack Checker detect the pattern has been corrupted and generates a fatal error.

```
SHLL [/] $ mdump 0x23d89a0 16
0x023D89A0 A5 A5 A5 A5 A5 A5 A5 A5-FE ED F0 0D 0B AD 0D 06 ................
SHLL [/] $ mfill 0x23d89a0 13 0x5a
SHLL [/] $ BLOWN STACK!!! Offending task(0x23D4418): id=0x09010001; name=0x0203D908
 stack covers range 0x23D89A0 - 0x23D99AF (4112 bytes)
 Damaged pattern begins at 0x023D89A8 and is 16 bytes long
```
# CONFIGURATION:

This command is included in the default shell command set. When building a custom command set, define CONFIGURE\_SHELL\_COMMAND\_MFILL to have this command included.

This command can be excluded from the shell command set by defining CONFIGURE\_SHELL\_ NO\_COMMAND\_MFILL when all shell commands have been configured.

# PROGRAMMING INFORMATION:

The mfill is implemented by a C language function which has the following prototype:

```
int rtems_shell_rtems_main_mfill(
 int argc,
 char **argv
);
```
The configuration structure for the mfill has the following prototype:

extern rtems\_shell\_cmd\_t rtems\_shell\_MFILL\_Command;

### 4.2.5 mmove - move contents of memory

### SYNOPSYS:

mmove dst src length

### DESCRIPTION:

This command is used to copy the contents of the memory starting at src to the memory located at dst for the specified length in octets.

## EXIT STATUS:

This command returns 0 on success and non-zero if an error is encountered.

#### NOTES:

NONE

### EXAMPLES:

The following is an example of how to use mmove:

SHLL [/] \$ mdump 0x023d99a0 16 0x023D99A0 A5 A5 A5 A5 A5 A5 A5 A5-A5 A5 A5 A5 A5 A5 A5 A5 ................ SHLL [/] \$ mdump 0x02000000 16 0x02000000 A1 48 00 00 29 00 80 33-81 C5 22 BC A6 10 21 00 .H..)..3.."...!. SHLL [/] \$ mmove 0x023d99a0 0x02000000 13 SHLL [/] \$ mdump 0x023d99a0 16 0x023D99A0 A1 48 00 00 29 00 80 33-81 C5 22 BC A6 A5 A5 A5 .H..)..3..".....

# CONFIGURATION:

This command is included in the default shell command set. When building a custom command set, define CONFIGURE\_SHELL\_COMMAND\_MMOVE to have this command included.

This command can be excluded from the shell command set by defining CONFIGURE\_SHELL\_ NO\_COMMAND\_MMOVE when all shell commands have been configured.

### PROGRAMMING INFORMATION:

The mmove is implemented by a C language function which has the following prototype:

```
int rtems_shell_rtems_main_mmove(
 int argc,
 char **argv
);
```
The configuration structure for the mmove has the following prototype:

```
extern rtems_shell_cmd_t rtems_shell_MMOVE_Command;
```
# 4.2.6 malloc - obtain information on C program heap

# SYNOPSYS:

malloc [info|stats]

# DESCRIPTION:

This command prints either information or statistics about the C Program Heap used by the malloc family of calls based upon the value of the first argument passed to the command.

When the subcommand info is specified, information on the current state of the C Program Heap is reported. This includes the following information:

- Number of free blocks
- Largest free block
- Total bytes free
- Number of used blocks
- Largest used block
- Total bytes used

When the subcommand stats is specified, statistics on the the C Program Heap are reported. Malloc Family Statistics must be enabled for all of the values to be updated. The statistics available includes the following information:

- •
- Currently available memory (in kilobytes)
- Currently allocated memory (in kilobytes)
- Maximum amount of memory ever allocated (in kilobytes)
- Lifetime tally of allocated memory (in kilobytes)
- Lifetime tally of freed memory (in kilobytes)
- Number of calls to malloc
- Number of calls to free
- Number of calls to realloc
- Number of calls to calloc

# EXIT STATUS:

This command returns 0 on success and non-zero if an error is encountered.

# NOTES:

The CONFIGURE\_MALLOC\_STATISTICS confdefs.h constant must be defined when the application is configured for the full set of statistics information to be available.

# EXAMPLES:

The following is an example of how to use the malloc command.

```
SHLL [/] $ malloc info
Number of free blocks: 3
Largest free block: 3626672
Total bytes free: 3627768
Number of used blocks: 130
Largest used block: 1048
Total bytes used: 10136
SHLL [/] $ malloc stats
Malloc statistics
 avail:3552k allocated:9k (0%) max:10k (0%) lifetime:21k freed:12k
 Call counts: malloc:203 free:93 realloc:0 calloc:20
SHLL [/] $ malloc info
Number of free blocks: 3
Largest free block: 3626672
Total bytes free: 3627768
Number of used blocks: 130
Largest used block: 1048
Total bytes used: 10136
SHLL [/] $ malloc stats
Malloc statistics
 avail:3552k allocated:9k (0%) max:10k (0%) lifetime:23k freed:14k
 Call counts: malloc:205 free:95 realloc:0 calloc:20
```
Note that in the above example, the lifetime allocated and free values have increased between the two calls to malloc stats even though the amount of memory available in the C Program Heap is the same in both the malloc info invocations. This indicates that memory was allocated and freed as a side-effect of the commands.

# CONFIGURATION:

This command is included in the default shell command set. When building a custom command set, define CONFIGURE\_SHELL\_COMMAND\_MALLOC to have this command included.

This command can be excluded from the shell command set by defining CONFIGURE\_SHELL\_ NO\_COMMAND\_MALLOC when all shell commands have been configured.

# PROGRAMMING INFORMATION:

The malloc is implemented by a C language function which has the following prototype:

```
int rtems_shell_rtems_main_malloc(
 int argc,
 char **argv
);
```
The configuration structure for the malloc has the following prototype:

extern rtems\_shell\_cmd\_t rtems\_shell\_MALLOC\_Command;

# 5 RTEMS Specific Commands

# 5.1 Introduction

The RTEMS shell has the following rtems commands:

- cpuuse print or reset per thread cpu usage
- stackuse print per thread stack usage
- perioduse print or reset per period usage
- wkspace Display information on Executive Workspace
- config Show the system configuration.
- itask List init tasks for the system
- extension Display information about extensions
- task Display information about tasks
- queue Display information about message queues
- sema display information about semaphores
- region display information about regions
- part display information about partitions
- object Display information about RTEMS objects
- driver Display the RTEMS device driver table
- dname Displays information about named drivers
- pthread Displays information about POSIX threads

# 5.2 Commands

This section details the RTEMS Specific Commands available. A subsection is dedicated to each of the commands and describes the behavior and configuration of that command as well as providing an example usage.

# 5.2.1 cpuuse - print or reset per thread cpu usage

## SYNOPSYS:

cpuuse [-r]

# DESCRIPTION:

This command may be used to print a report on the per thread cpu usage or to reset the per thread CPU usage statistics. When invoked with the  $-r$  option, the CPU usage statistics are reset.

# EXIT STATUS:

This command returns 0 on success and non-zero if an error is encountered.

### NOTES:

The granularity of the timing information reported is dependent upon the BSP and the manner in which RTEMS was built. In the default RTEMS configuration, if the BSP supports nanosecond granularity timestamps, then the information reported will be highly accurate. Otherwise, the accuracy of the information reported is limited by the clock tick quantum.

## EXAMPLES:

The following is an example of how to use cpuuse:

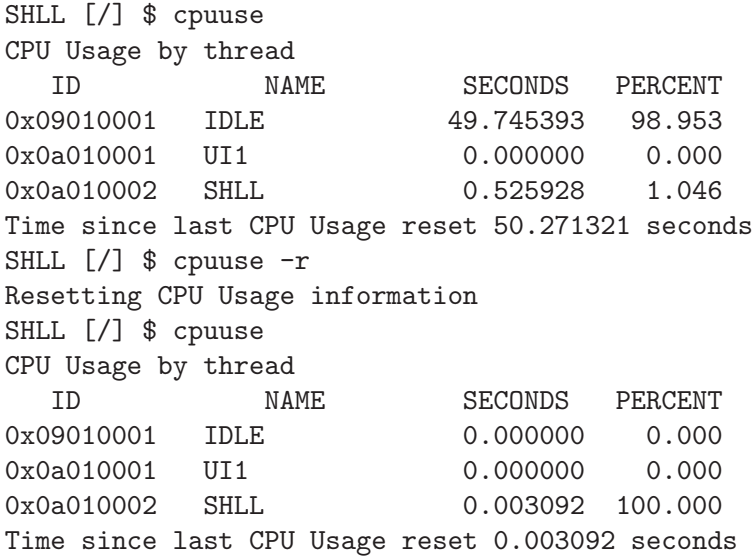

In the above example, the system had set idle for nearly a minute when the first report was generated. The cpuuse -r and cpuuse commands were pasted from another window so were executed with no gap between. In the second report, only the shell thread has run since the CPU Usage was reset. It has consumed approximately 3.092 milliseconds of CPU time processing the two commands and generating the output.

# CONFIGURATION:

This command is included in the default shell command set. When building a custom command set, define CONFIGURE\_SHELL\_COMMAND\_CPUUSE to have this command included.

This command can be excluded from the shell command set by defining CONFIGURE\_SHELL\_ NO\_COMMAND\_CPUUSE when all shell commands have been configured.

### PROGRAMMING INFORMATION:

The cpuuse is implemented by a C language function which has the following prototype:

```
int rtems_shell_rtems_main_cpuuse(
  int argc,
  char **argv
);
```
The configuration structure for the cpuuse has the following prototype:

```
extern rtems_shell_cmd_t rtems_shell_CPUUSE_Command;
```
### 5.2.2 stackuse - print per thread stack usage

# SYNOPSYS:

stackuse

### DESCRIPTION:

This command prints a Stack Usage Report for all of the tasks and threads in the system. On systems which support it, the usage of the interrupt stack is also included in the report.

### EXIT STATUS:

This command always succeeds and returns 0.

### NOTES:

The STACK\_CHECKER\_ON confdefs.h constant must be defined when the application is configured for this command to have any information to report.

### EXAMPLES:

The following is an example of how to use stackuse:

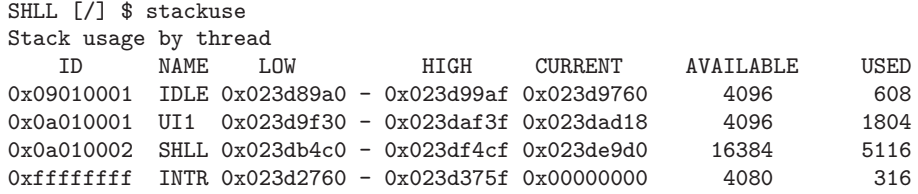

### CONFIGURATION:

This command is included in the default shell command set. When building a custom command set, define CONFIGURE\_SHELL\_COMMAND\_STACKUSE to have this command included.

This command can be excluded from the shell command set by defining CONFIGURE\_SHELL\_ NO\_COMMAND\_STACKUSE when all shell commands have been configured.

### PROGRAMMING INFORMATION:

The stackuse is implemented by a C language function which has the following prototype:

```
int rtems_shell_rtems_main_stackuse(
 int argc,
 char **argv
);
```
The configuration structure for the stackuse has the following prototype:

```
extern rtems_shell_cmd_t rtems_shell_STACKUSE_Command;
```
# 5.2.3 perioduse - print or reset per period usage SYNOPSYS:

perioduse [-r]

### DESCRIPTION:

This command may be used to print a statistics report on the rate monotonic periods in the application or to reset the rate monotonic period usage statistics. When invoked with the -r option, the usage statistics are reset.

#### EXIT STATUS:

This command returns 0 on success and non-zero if an error is encountered.

### NOTES:

The granularity of the timing information reported is dependent upon the BSP and the manner in which RTEMS was built. In the default RTEMS configuration, if the BSP supports nanosecond granularity timestamps, then the information reported will be highly accurate. Otherwise, the accuracy of the information reported is limited by the clock tick quantum.

### EXAMPLES:

The following is an example of how to use perioduse:

```
SHLL [/] $ perioduse
Period information by period
--- CPU times are in seconds ---
--- Wall times are in seconds ---
  ID OWNER COUNT MISSED CPU TIME WALL TIME
                                 MIN/MAX/AVG MIN/MAX/AVG
0x42010001 TA1 502 0 0:000039/0:042650/0:004158 0:000039/0:020118/0:002848
0x42010002 TA2 502 0 0:000041/0:042657/0:004309 0:000041/0:020116/0:002848
0x42010003 TA3 501 0 0:000041/0:041564/0:003653 0:000041/0:020003/0:002814
0x42010004 TA4 501 0 0:000043/0:044075/0:004911 0:000043/0:020004/0:002814
0x42010005 TA5 10 0 0:000065/0:005413/0:002739 0:000065/1:000457/0:041058
                                MIN/MAX/AVG MIN/MAX/AVG
SHLL [/] $ perioduse -r
Resetting Period Usage information
SHLL [/] $ perioduse
--- CPU times are in seconds ---
--- Wall times are in seconds ---<br>ID OWNER COUNT MISSED
        OWNER COUNT MISSED CPU TIME WALL TIME
                                MIN/MAX/AVG MIN/MAX/AVG
0x42010001 TA1 0 0
0x42010002 TA2 0 0<br>0x42010003 TA3 0 0
0x42010003 TA3 0 0<br>0x42010004 TA4 0 0
0x42010004 TA4 0<br>0x42010005 TA5 0
0x42010005 TA5 0 0
```
### CONFIGURATION:

This command is included in the default shell command set. When building a custom command set, define CONFIGURE\_SHELL\_COMMAND\_PERIODUSE to have this command included.

This command can be excluded from the shell command set by defining CONFIGURE\_SHELL\_ NO\_COMMAND\_PERIODUSE when all shell commands have been configured.

# PROGRAMMING INFORMATION:

The perioduse is implemented by a C language function which has the following prototype:

```
int rtems_shell_rtems_main_perioduse(
  int argc,
  char **argv
);
```
The configuration structure for the perioduse has the following prototype:

```
extern rtems_shell_cmd_t rtems_shell_PERIODUSE_Command;
```
# 5.2.4 wkspace - display information on executive workspace SYNOPSYS:

wkspace

## DESCRIPTION:

This command prints information on the current state of the RTEMS Executive Workspace reported. This includes the following information:

- Number of free blocks
- Largest free block
- Total bytes free
- Number of used blocks
- Largest used block
- Total bytes used

### EXIT STATUS:

This command always succeeds and returns 0.

### NOTES:

NONE

# EXAMPLES:

The following is an example of how to use wkspace:

```
SHLL [/] $ wkspace
Number of free blocks: 1
Largest free block: 132336
Total bytes free: 132336
Number of used blocks: 36
Largest used block: 16408
Total bytes used: 55344
```
### CONFIGURATION:

This command is included in the default shell command set. When building a custom command set, define CONFIGURE\_SHELL\_COMMAND\_WKSPACE to have this command included.

This command can be excluded from the shell command set by defining CONFIGURE\_SHELL\_ NO\_COMMAND\_WKSPACE when all shell commands have been configured.

# PROGRAMMING INFORMATION:

The wkspace is implemented by a C language function which has the following prototype:

```
int rtems_shell_rtems_main_wkspace(
 int argc,
 char **argv
);
```
The configuration structure for the wkspace has the following prototype: extern rtems\_shell\_cmd\_t rtems\_shell\_WKSPACE\_Command;

### 5.2.5 config - show the system configuration.

# SYNOPSYS:

config

## DESCRIPTION:

This command display information about the RTEMS Configuration.

### EXIT STATUS:

This command always succeeds and returns 0.

#### NOTES:

At this time, it does not report every configuration parameter. This is an area in which user submissions or sponsorship of a developer would be appreciated.

# EXAMPLES:

The following is an example of how to use config:

```
INITIAL (startup) Configuration Info
```
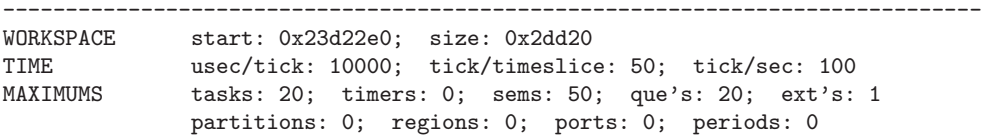

### CONFIGURATION:

This command is included in the default shell command set. When building a custom command set, define CONFIGURE\_SHELL\_COMMAND\_CONFIG to have this command included.

This command can be excluded from the shell command set by defining CONFIGURE\_SHELL\_ NO\_COMMAND\_CONFIG when all shell commands have been configured.

# PROGRAMMING INFORMATION:

The config is implemented by a C language function which has the following prototype:

```
int rtems_shell_rtems_main_config(
 int argc,
 char **argv
);
```
The configuration structure for the config has the following prototype:

```
extern rtems_shell_cmd_t rtems_shell_CONFIG_Command;
```
### 5.2.6 itask - list init tasks for the system

### SYNOPSYS:

itask

### DESCRIPTION:

This command prints a report on the set of initialization tasks and threads in the system.

### EXIT STATUS:

This command always succeeds and returns 0.

### NOTES:

At this time, it includes only Classic API Initialization Tasks. This is an area in which user submissions or sponsorship of a developer would be appreciated.

### EXAMPLES:

The following is an example of how to use itask:

SHLL [/] \$ itask<br># NAME ENTRY ARGUMENT PRIO MODES ATTRIBUTES STACK SIZE ------------------------------------------------------------------------------ 0 UI1 [0x2002258] 0 [0x0] 1 nP DEFAULT 4096 [0x1000]

### CONFIGURATION:

This command is included in the default shell command set. When building a custom command set, define CONFIGURE\_SHELL\_COMMAND\_ITASK to have this command included.

This command can be excluded from the shell command set by defining CONFIGURE\_SHELL\_ NO\_COMMAND\_ITASK when all shell commands have been configured.

### PROGRAMMING INFORMATION:

The itask is implemented by a C language function which has the following prototype:

```
int rtems_shell_rtems_main_itask(
 int argc,
 char **argv
);
```
The configuration structure for the itask has the following prototype:

```
extern rtems_shell_cmd_t rtems_shell_ITASK_Command;
```
# 5.2.7 extension - display information about extensions

# SYNOPSYS:

extension [id [id ...] ]

# DESCRIPTION:

When invoked with no arguments, this command prints information on the set of User Extensions currently active in the system.

If invoked with a set of ids as arguments, then just those objects are included in the information printed.

### EXIT STATUS:

This command returns 0 on success and non-zero if an error is encountered.

### NOTES:

NONE

# EXAMPLES:

The following is an example of using the extension command on a system with no user extensions.

SHLL [/] \$ extension<br>ID NAME NAME

#### ------------------------------------------------------------------------------

# CONFIGURATION:

This command is included in the default shell command set. When building a custom command set, define CONFIGURE\_SHELL\_COMMAND\_EXTENSION to have this command included.

This command can be excluded from the shell command set by defining CONFIGURE\_SHELL\_ NO\_COMMAND\_EXTENSION when all shell commands have been configured.

### PROGRAMMING INFORMATION:

The extension is implemented by a C language function which has the following prototype:

```
int rtems_shell_rtems_main_extension(
 int argc,
 char **argv
);
```
The configuration structure for the extension has the following prototype:

extern rtems\_shell\_cmd\_t rtems\_shell\_EXTENSION\_Command;

# 5.2.8 task - display information about tasks

# SYNOPSYS:

task [id [id ...] ]

### DESCRIPTION:

When invoked with no arguments, this command prints information on the set of Classic API Tasks currently active in the system.

If invoked with a set of ids as arguments, then just those objects are included in the information printed.

### EXIT STATUS:

This command returns 0 on success and non-zero if an error is encountered.

### NOTES:

NONE

### EXAMPLES:

The following is an example of how to use the task on an application with just two Classic API tasks:

SHLL [/] \$ task ID NAME PRIO STAT MODES EVENTS WAITID WAITARG NOTES ------------------------------------------------------------------------------ 0a010001 UI1 1 SUSP P:T:nA NONE 0a010002 SHLL 100 READY P:T:nA NONE

### CONFIGURATION:

This command is included in the default shell command set. When building a custom command set, define CONFIGURE\_SHELL\_COMMAND\_TASK to have this command included.

This command can be excluded from the shell command set by defining CONFIGURE\_SHELL\_ NO\_COMMAND\_TASK when all shell commands have been configured.

### PROGRAMMING INFORMATION:

The task is implemented by a C language function which has the following prototype:

```
int rtems_shell_rtems_main_task(
 int argc,
 char **argv
);
```
The configuration structure for the task has the following prototype:

```
extern rtems_shell_cmd_t rtems_shell_TASK_Command;
```
# 5.2.9 queue - display information about message queues SYNOPSYS:

queue [id [id ... ] ]

### DESCRIPTION:

When invoked with no arguments, this command prints information on the set of Classic API Message Queues currently active in the system.

If invoked with a set of ids as arguments, then just those objects are included in the information printed.

### EXIT STATUS:

This command returns 0 on success and non-zero if an error is encountered.

### NOTES:

NONE

### EXAMPLES:

The following is an example of using the queue command on a system with no Classic API Message Queues.

SHLL [/] \$ queue ID NAME ATTRIBUTES PEND MAXPEND MAXSIZE

#### ------------------------------------------------------------------------------

# CONFIGURATION:

This command is included in the default shell command set. When building a custom command set, define CONFIGURE\_SHELL\_COMMAND\_QUEUE to have this command included.

This command can be excluded from the shell command set by defining CONFIGURE\_SHELL\_ NO\_COMMAND\_QUEUE when all shell commands have been configured.

### PROGRAMMING INFORMATION:

The queue is implemented by a C language function which has the following prototype:

```
int rtems_shell_rtems_main_queue(
 int argc,
 char **argv
);
```
The configuration structure for the queue has the following prototype:

extern rtems\_shell\_cmd\_t rtems\_shell\_QUEUE\_Command;

# 5.2.10 sema - display information about semaphores

### SYNOPSYS:

sema [id [id ... ] ]

### DESCRIPTION:

When invoked with no arguments, this command prints information on the set of Classic API Semaphores currently active in the system.

If invoked with a set of objects ids as arguments, then just those objects are included in the information printed.

### EXIT STATUS:

This command returns 0 on success and non-zero if an error is encountered.

#### NOTES:

NONE

### EXAMPLES:

The following is an example of how to use sema:

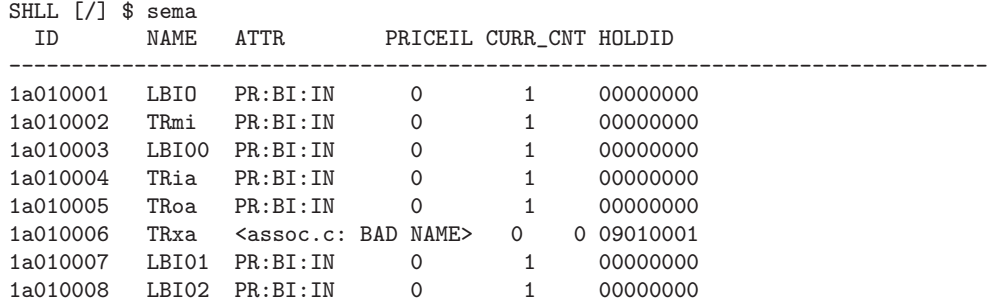

# CONFIGURATION:

This command is included in the default shell command set. When building a custom command set, define CONFIGURE\_SHELL\_COMMAND\_SEMA to have this command included.

This command can be excluded from the shell command set by defining CONFIGURE\_SHELL\_ NO\_COMMAND\_SEMA when all shell commands have been configured.

### PROGRAMMING INFORMATION:

The sema is implemented by a C language function which has the following prototype:

```
int rtems_shell_rtems_main_sema(
 int argc,
 char **argv
);
```
The configuration structure for the sema has the following prototype:

```
extern rtems_shell_cmd_t rtems_shell_SEMA_Command;
```
# 5.2.11 region - display information about regions SYNOPSYS:

region [id [id ... ] ]

### DESCRIPTION:

When invoked with no arguments, this command prints information on the set of Classic API Regions currently active in the system.

If invoked with a set of object ids as arguments, then just those object are included in the information printed.

### EXIT STATUS:

This command returns 0 on success and non-zero if an error is encountered.

### NOTES:

NONE

### EXAMPLES:

The following is an example of using the region command on a system with no user extensions.

SHLL [/] \$ region STARTADDR LENGTH PAGE\_SIZE USED\_BLOCKS ------------------------------------------------------------------------------

# CONFIGURATION:

This command is included in the default shell command set. When building a custom command set, define CONFIGURE\_SHELL\_COMMAND\_REGION to have this command included.

This command can be excluded from the shell command set by defining CONFIGURE\_SHELL\_ NO\_COMMAND\_REGION when all shell commands have been configured.

### PROGRAMMING INFORMATION:

The region is implemented by a C language function which has the following prototype:

```
int rtems_shell_rtems_main_region(
 int argc,
 char **argv
);
```
The configuration structure for the region has the following prototype:

```
extern rtems_shell_cmd_t rtems_shell_REGION_Command;
```
# 5.2.12 part - display information about partitions

# SYNOPSYS:

part [id [id ... ] ]

### DESCRIPTION:

When invoked with no arguments, this command prints information on the set of Classic API Partitions currently active in the system.

If invoked with a set of object ids as arguments, then just those objects are included in the information printed.

### EXIT STATUS:

This command returns 0 on success and non-zero if an error is encountered.

### NOTES:

NONE

### EXAMPLES:

The following is an example of using the part command on a system with no user extensions.

SHLL [/] \$ part<br>ID NAME ATTR ID NAME ATTR STARTADDR LENGTH BUF\_SIZE USED\_BLOCKS ------------------------------------------------------------------------------

### CONFIGURATION:

This command is included in the default shell command set. When building a custom command set, define CONFIGURE\_SHELL\_COMMAND\_PART to have this command included.

This command can be excluded from the shell command set by defining CONFIGURE\_SHELL\_ NO\_COMMAND\_PART when all shell commands have been configured.

# PROGRAMMING INFORMATION:

The part is implemented by a C language function which has the following prototype:

```
int rtems_shell_rtems_main_part(
 int argc,
 char **argv
);
```
The configuration structure for the part has the following prototype:

```
extern rtems_shell_cmd_t rtems_shell_PART_Command;
```
### <span id="page-72-0"></span>5.2.13 object - display information about rtems objects SYNOPSYS:

object [id [id ...] ]

#### DESCRIPTION:

When invoked with a set of object ids as arguments, then a report on those objects is printed.

#### EXIT STATUS:

This command returns 0 on success and non-zero if an error is encountered.

#### NOTES:

NONE

#### EXAMPLES:

The following is an example of how to use object:

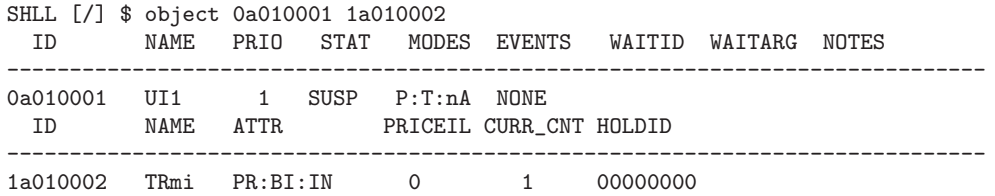

#### CONFIGURATION:

This command is included in the default shell command set. When building a custom command set, define CONFIGURE\_SHELL\_COMMAND\_OBJECT to have this command included.

This command can be excluded from the shell command set by defining CONFIGURE\_SHELL\_ NO\_COMMAND\_OBJECT when all shell commands have been configured.

#### PROGRAMMING INFORMATION:

The object is implemented by a C language function which has the following prototype:

```
int rtems_shell_rtems_main_object(
  int argc,
  char **argv
);
```
The configuration structure for the object has the following prototype:

```
extern rtems_shell_cmd_t rtems_shell_OBJECT_Command;
```
#### 5.2.14 driver - display the rtems device driver table

#### SYNOPSYS:

driver [ major [ major ... ] ]

#### DESCRIPTION:

When invoked with no arguments, this command prints information on the set of Device Drivers currently active in the system.

If invoked with a set of major numbers as arguments, then just those Device Drivers are included in the information printed.

#### EXIT STATUS:

This command returns 0 on success and non-zero if an error is encountered.

#### NOTES:

NONE

#### EXAMPLES:

The following is an example of how to use driver:

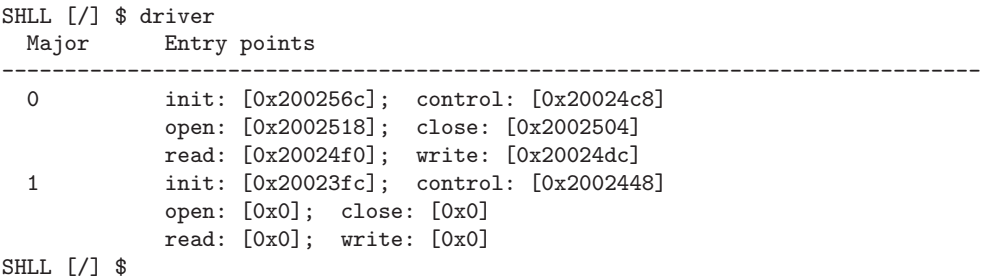

#### CONFIGURATION:

This command is included in the default shell command set. When building a custom command set, define CONFIGURE\_SHELL\_COMMAND\_DRIVER to have this command included.

This command can be excluded from the shell command set by defining CONFIGURE\_SHELL\_ NO\_COMMAND\_DRIVER when all shell commands have been configured.

#### PROGRAMMING INFORMATION:

The driver is implemented by a C language function which has the following prototype:

```
int rtems_shell_rtems_main_driver(
  int argc,
  char **argv
);
```
The configuration structure for the driver has the following prototype:

```
extern rtems_shell_cmd_t rtems_shell_DRIVER_Command;
```
<span id="page-73-0"></span>

### <span id="page-74-0"></span>5.2.15 dname - displays information about named drivers SYNOPSYS:

dname

#### DESCRIPTION:

This command XXX

WARNING! XXX This command does not appear to work as of 27 February 2008.

#### EXIT STATUS:

This command returns 0 on success and non-zero if an error is encountered.

#### NOTES:

NONE

#### EXAMPLES:

The following is an example of how to use dname:

#### EXAMPLE\_TBD

#### CONFIGURATION:

This command is included in the default shell command set. When building a custom command set, define CONFIGURE\_SHELL\_COMMAND\_DNAME to have this command included.

This command can be excluded from the shell command set by defining CONFIGURE\_SHELL\_ NO\_COMMAND\_DNAME when all shell commands have been configured.

#### PROGRAMMING INFORMATION:

The dname is implemented by a C language function which has the following prototype:

```
int rtems_shell_rtems_main_dname(
 int argc,
 char **argv
);
```
The configuration structure for the dname has the following prototype:

```
extern rtems_shell_cmd_t rtems_shell_DNAME_Command;
```
### <span id="page-75-0"></span>5.2.16 pthread - display information about POSIX threads SYNOPSYS:

pthread [id [id ...] ]

#### DESCRIPTION:

When invoked with no arguments, this command prints information on the set of POSIX API threads currently active in the system.

If invoked with a set of ids as arguments, then just those objects are included in the information printed.

#### EXIT STATUS:

This command returns 0 on success and non-zero if an error is encountered.

#### NOTES:

This command is only available when the POSIX API is configured.

#### EXAMPLES:

The following is an example of how to use the task on an application with four POSIX threads:

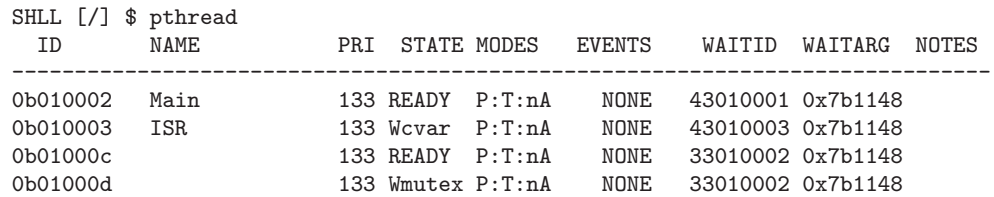

#### CONFIGURATION:

This command is part of the monitor commands which are always available in the shell.

#### PROGRAMMING INFORMATION:

This command is not directly available for invocation.

# 6 Network Commands

#### 6.1 Introduction

The RTEMS shell has the following network commands:

- netstats obtain network statistics
- ifconfig configure a network interface
- route show or manipulate the IP routing table

### 6.2 Commands

This section details the Network Commands available. A subsection is dedicated to each of the commands and describes the behavior and configuration of that command as well as providing an example usage.

#### <span id="page-77-0"></span>6.2.1 netstats - obtain network statistics

#### **SYNOPSYS:**

netstats [-Aimfpcut]

#### DESCRIPTION:

This command is used to display various types of network statistics. The information displayed can be specified using command line arguments in various combinations. The arguments are interpreted as follows:

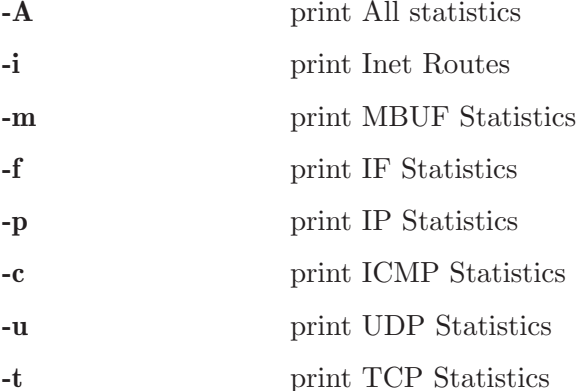

#### **EXIT STATUS:**

This command returns 0 on success and non-zero if an error is encountered.

#### **NOTES:**

**NONE** 

#### **EXAMPLES:**

The following is an example of how to use netstats:

The following is an example of using the netstats command to print the IP routing table:

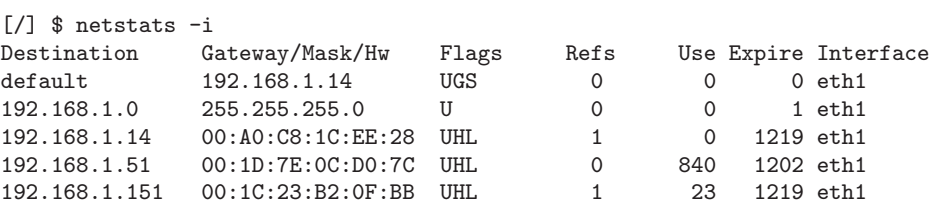

The following is an example of using the net stats command to print the MBUF statistics:

```
[7] $ netstats -m
************* MBUF STATISTICS *************
mbufs:2048 clusters: 128 free: 63drops: 0 waits: 0 drains: 0<br>free:1967 data:79
                                       data:79 header:2socket:0
      \begin{tabular}{lcccc} & & & & \texttt{rtable:0} & & & \\ & & & & \texttt{rtable:0} & & & \\ \texttt{soname:0} & & & & \texttt{soopts:0} & & & \\ & & & & \texttt{copts:0} & & & \\ \texttt{ifaddr:0} & & & & \texttt{control:0} & & & \texttt{oobdata:0} \\ \end{tabular}htable:0
                                                                                                       atable:0
                                                                    ftable:0
                                                                                                        rights:0
```
The following is an example of using the net stats command to print the print the interface statistics:

```
\lceil/] $ netstats -f
************* INTERFACE STATISTICS *************
***** eth1 *****
Ethernet Address: 00:04:9F:00:5B:21
Address: 192.168.1.244 Broadcast Address: 192.168.1.255 Net mask: 255.255.255.0
Flags: Up Broadcast Running Active Multicast
Send queue limit:50 length:1 Dropped:0<br>
Rx Interrupts:889 Mot First:0 Mot Last:0<br>
Giant:0 Mon-octet:0<br>
Bad CRC:0 Overrun:0 Collision:0<br>
Tx Interrupts:867 Deferred:0 Late Collision:0<br>
Retransmit Limit:0 Underrun:0 Misaligne
```
The following is an example of using the net stats command to print the print IP statistics:

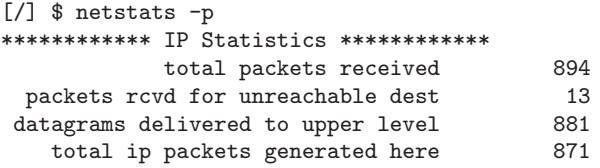

The following is an example of using the netstats command to print the ICMP statistics:

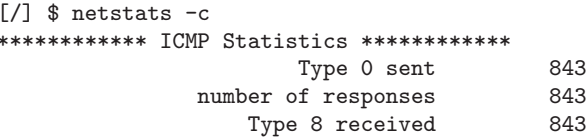

The following is an example of using the netstats command to print the UDP statistics:

```
[7] $ netstats -u
************* UDP Statistics *************
```
The following is an example of using the netstats command to print the TCP statistics:

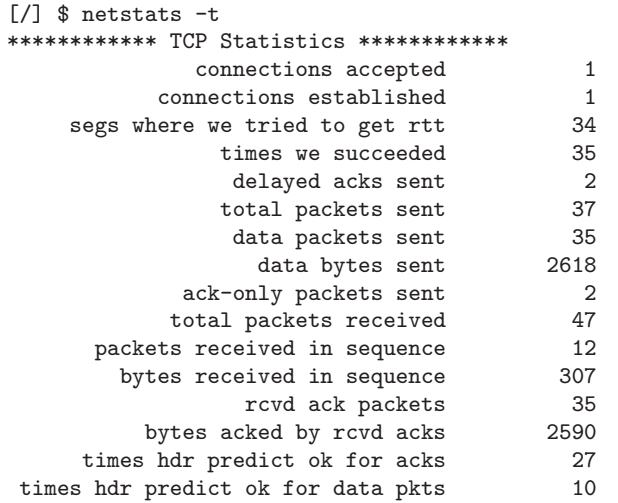

#### <span id="page-79-0"></span>CONFIGURATION:

This command is included in the default shell command set. When building a custom command set, define CONFIGURE\_SHELL\_COMMAND\_NETSTATS to have this command included.

This command can be excluded from the shell command set by defining CONFIGURE\_SHELL\_ NO\_COMMAND\_NETSTATS when all shell commands have been configured.

#### PROGRAMMING INFORMATION:

The netstats is implemented by a C language function which has the following prototype:

```
int rtems_shell_rtems_main_netstats(
  int argc,
  char **argv
);
```
The configuration structure for the netstats has the following prototype:

```
extern rtems_shell_cmd_t rtems_shell_NETSTATS_Command;
```
## <span id="page-80-0"></span>6.2.2 ifconfig - configure a network interface SYNOPSYS:

```
ifconfig
ifconfig interface
ifconfig interface [up|down]
ifconfig interface [netmask|pointtopoint|broadcast] IP
```
#### DESCRIPTION:

This command may be used to display information about the network interfaces in the system or configure them.

#### EXIT STATUS:

This command returns 0 on success and non-zero if an error is encountered.

#### NOTES:

Just like its counterpart on GNU/Linux and BSD systems, this command is complicated. More example usages would be a welcome submission.

#### EXAMPLES:

The following is an example of how to use ifconfig:

```
************ INTERFACE STATISTICS ************
***** eth1 *****
Ethernet Address: 00:04:9F:00:5B:21
Address:192.168.1.244 Broadcast Address:192.168.1.255 Net mask:255.255.255.0
Flags: Up Broadcast Running Active Multicast
Send queue limit:50 length:1 Dropped:0<br>Rx Interrupts:5391 Not First:0
     Rx Interrupts:5391 Not First:0 Not Last:0
             Giant:0 Non-octet:0
           Bad CRC:0 0verrun:0 \qquad \qquad Collision:0
     Tx Interrupts:5256 Deferred:0 Late Collision:0
  Tx Interrupts:5256 <br>
Retransmit Limit:0 		 Underrun:0 		 Misaligned:0
```
#### CONFIGURATION:

This command is included in the default shell command set. When building a custom command set, define CONFIGURE\_SHELL\_COMMAND\_IFCONFIG to have this command included.

This command can be excluded from the shell command set by defining CONFIGURE\_SHELL\_ NO\_COMMAND\_IFCONFIG when all shell commands have been configured.

#### PROGRAMMING INFORMATION:

The ifconfig is implemented by a C language function which has the following prototype:

```
int rtems_shell_rtems_main_ifconfig(
 int argc,
 char **argv
);
```
The configuration structure for the ifconfig has the following prototype:

extern rtems\_shell\_cmd\_t rtems\_shell\_IFCONFIG\_Command;

#### <span id="page-82-0"></span>6.2.3 route - show or manipulate the ip routing table

#### SYNOPSYS:

route [subcommand] [args]

#### DESCRIPTION:

This command is used to display and manipulate the routing table. When invoked with no arguments, the current routing information is displayed. When invoked with the subcommands add or del, then additional arguments must be provided to describe the route.

Command templates include the following:

route [add|del] -net IP\_ADDRESS gw GATEWAY\_ADDRESS [netmask MASK] route [add|del] -host IP\_ADDRESS gw GATEWAY\_ADDRES [netmask MASK]

When not provided the netmask defaults to 255.255.255.0

#### EXIT STATUS:

This command returns 0 on success and non-zero if an error is encountered.

#### NOTES:

Just like its counterpart on GNU/Linux and BSD systems, this command is complicated. More example usages would be a welcome submission.

#### EXAMPLES:

 $[1, 7, 8]$ 

The following is an example of how to use route to display, add, and delete a new route:

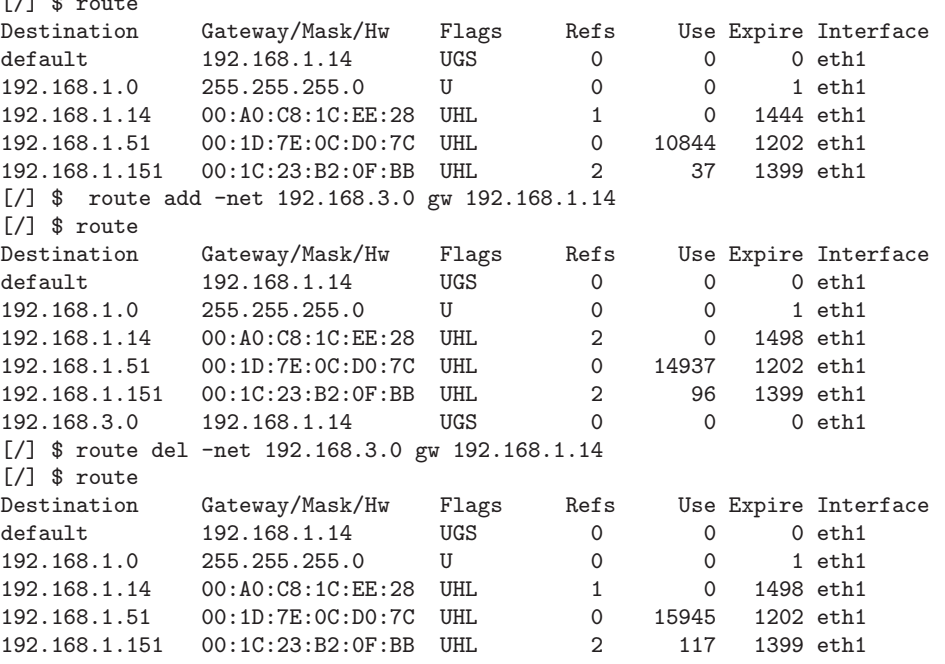

#### <span id="page-83-0"></span>CONFIGURATION:

This command is included in the default shell command set. When building a custom command set, define CONFIGURE\_SHELL\_COMMAND\_ROUTE to have this command included.

This command can be excluded from the shell command set by defining CONFIGURE\_SHELL\_ NO\_COMMAND\_ROUTE when all shell commands have been configured.

#### PROGRAMMING INFORMATION:

The route is implemented by a C language function which has the following prototype:

```
int rtems_shell_rtems_main_route(
  int argc,
  char **argv
);
```
The configuration structure for the route has the following prototype:

```
extern rtems_shell_cmd_t rtems_shell_ROUTE_Command;
```
# Function and Variable Index

### C

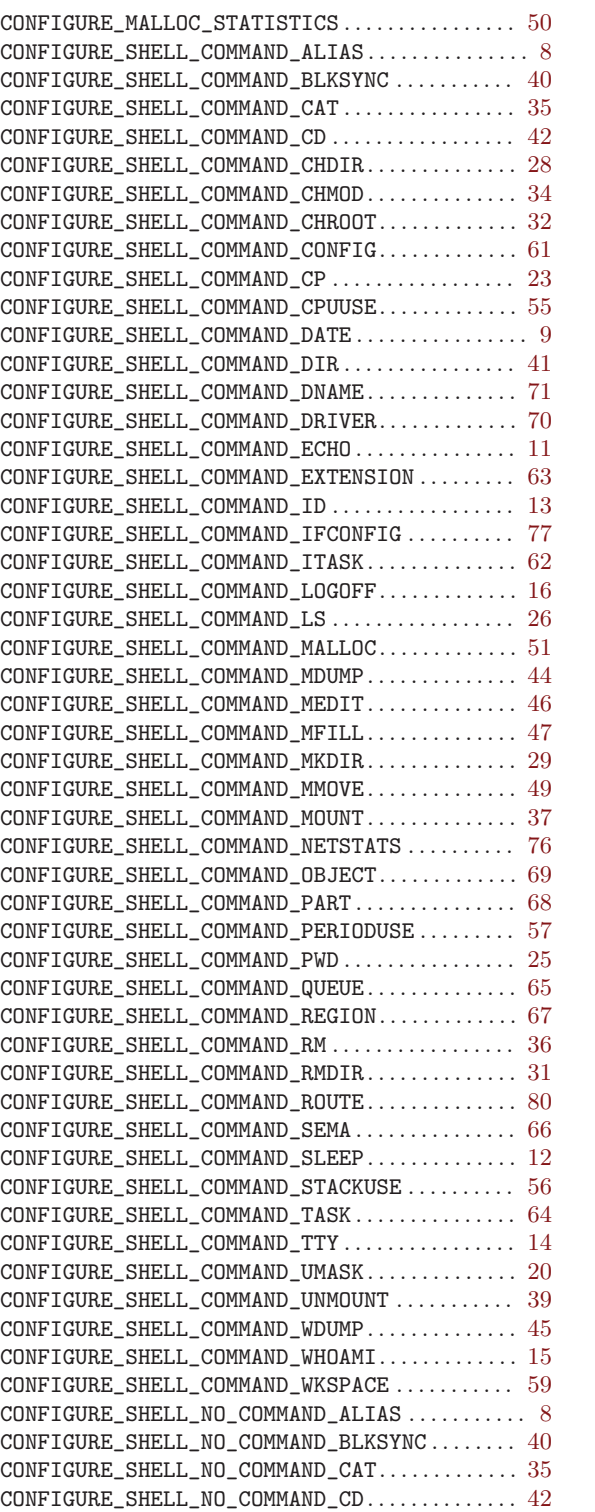

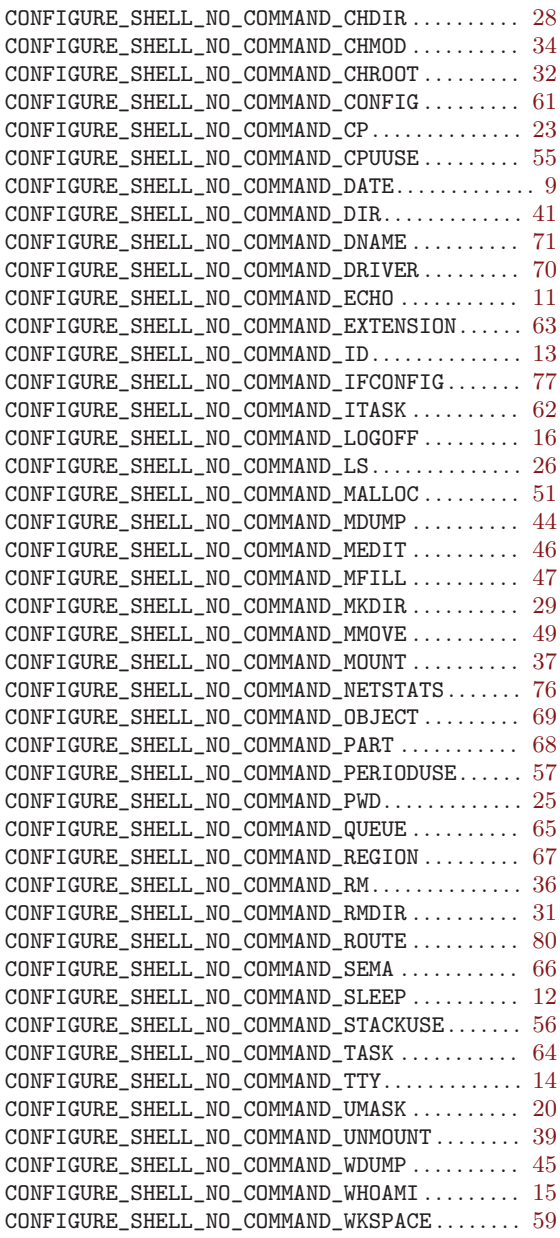

### R

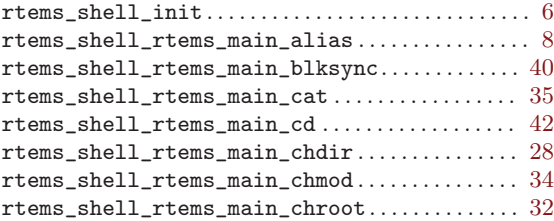

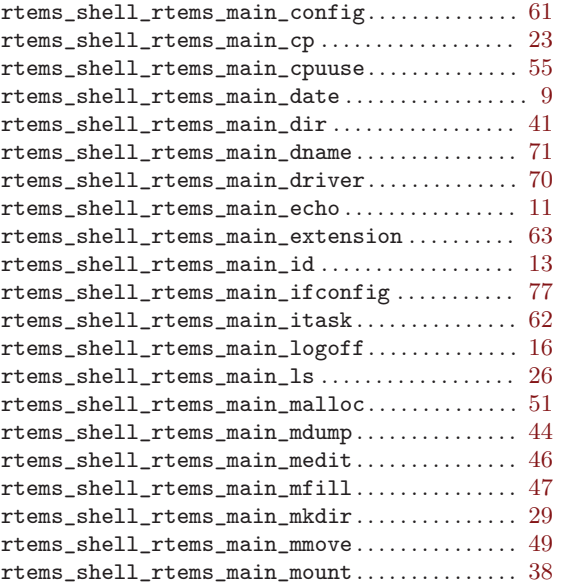

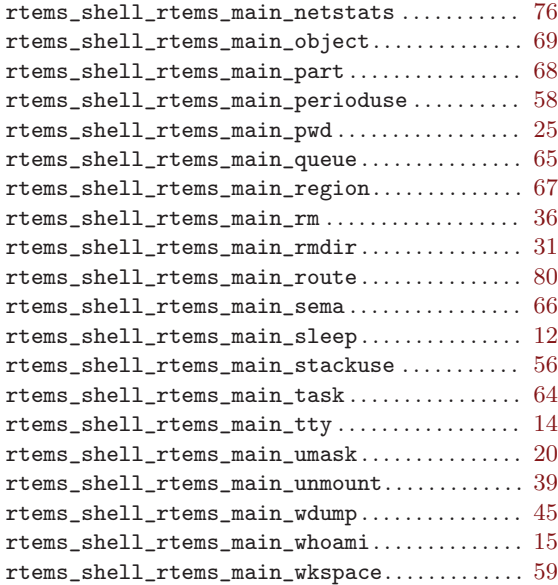

# Concept Index

initialization . . . . . . . . . . . . . . . . . . . . . . . . . . . . . . . . . . . . [6](#page-9-0)

# **Command Index**

### $\mathbf A$

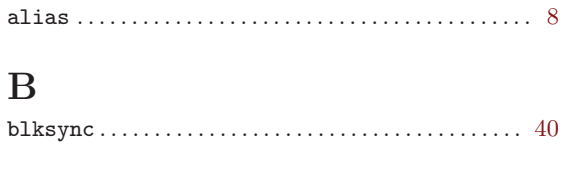

### $\mathbf C$

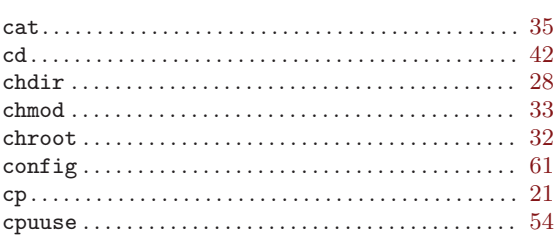

### $\mathbf D$

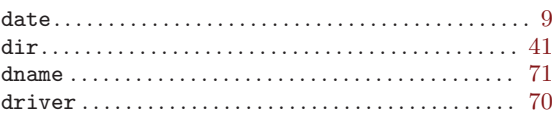

### ${\bf E}$

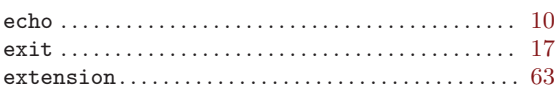

### $\mathbf I$

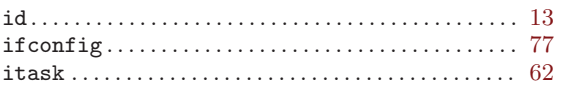

### $\mathbf L$

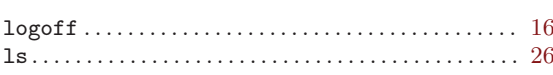

### $\mathbf{M}$

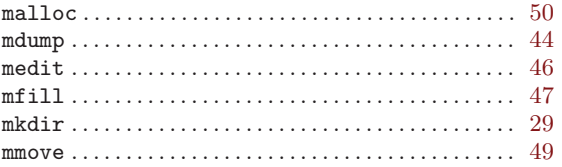

# ${\bf N}$  $\verb+netstats+ \verb+........+ \verb+........+ \verb+........+ \verb+...+ \verb+...+ \verb+?4+$

#### $\mathbf{O}$

### ${\bf P}$

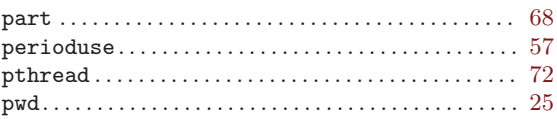

# $\bf Q$

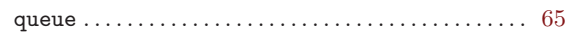

### ${\bf R}$

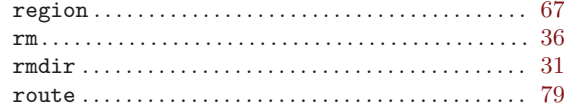

## $S$

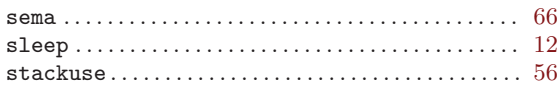

### $\mathbf T$

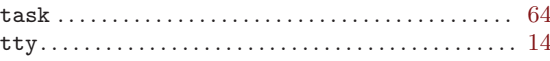

### $\mathbf U$

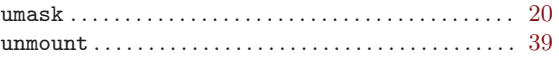

### W

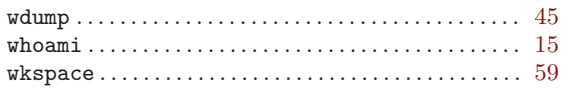